# **РУКОВОДСТВО ПО ЭКСПЛУАТАЦИИ** ВИНТОВЫХ ВОЗДУШНЫХ КОМПРЕССОРОВ IRONMAC СЕРИИ IC VSD.

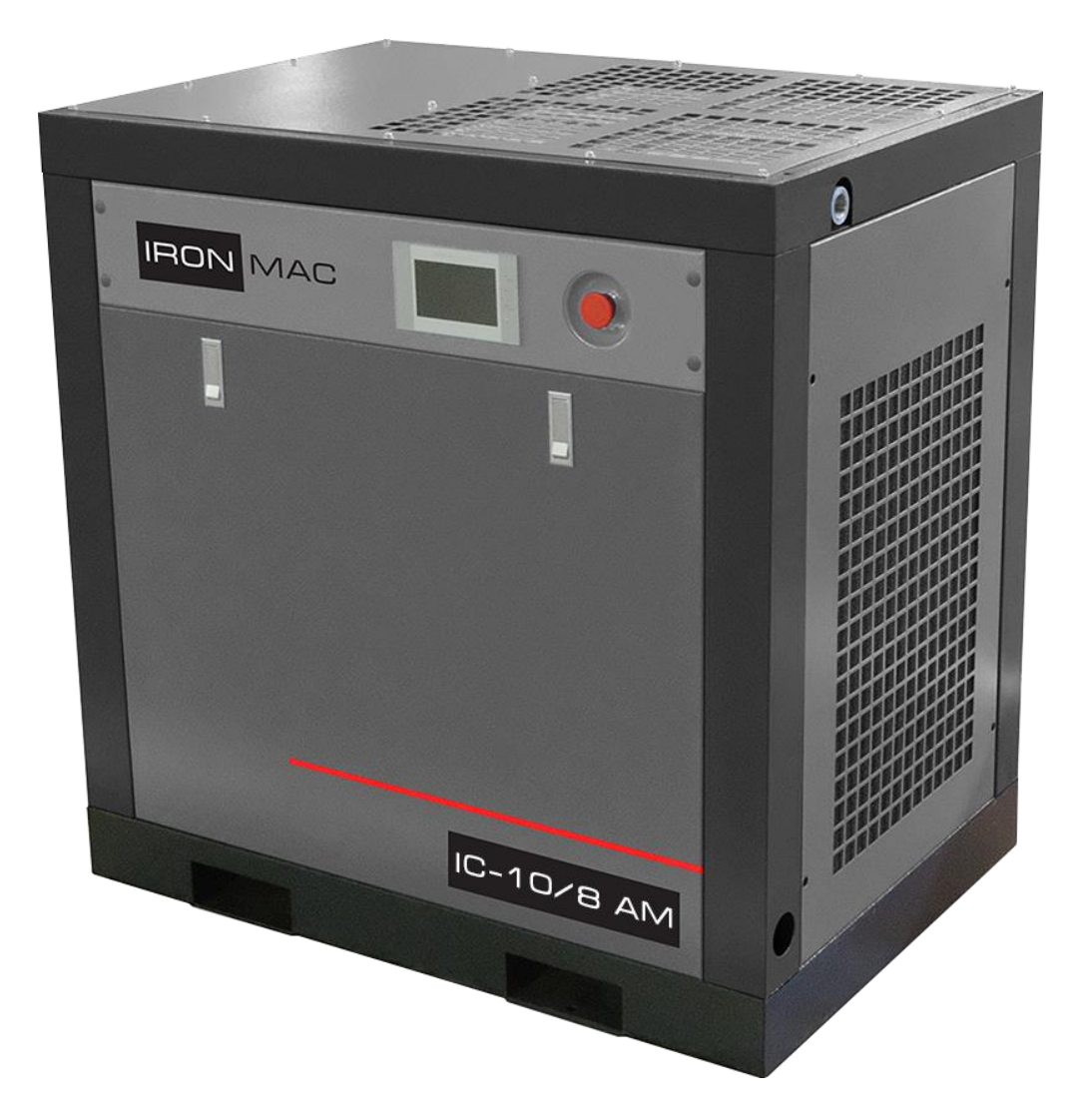

### <span id="page-1-0"></span>**НАИМЕНОВАНИЕ ТОВАРА**

Винтовые воздушные компрессоры IRONMAC серий IC VSD.

# <span id="page-1-1"></span>**СРОК ЭКСПЛУАТАЦИИ**

Гарантийный срок 24 месяца. Гарантия не распространяется на расходные материалы: ремни, фильтры, охлаждающие и горюче-смазочные материалы.

Срок эксплуатации – не менее 10 лет.

# <span id="page-2-0"></span>**СОДЕРЖАНИЕ**

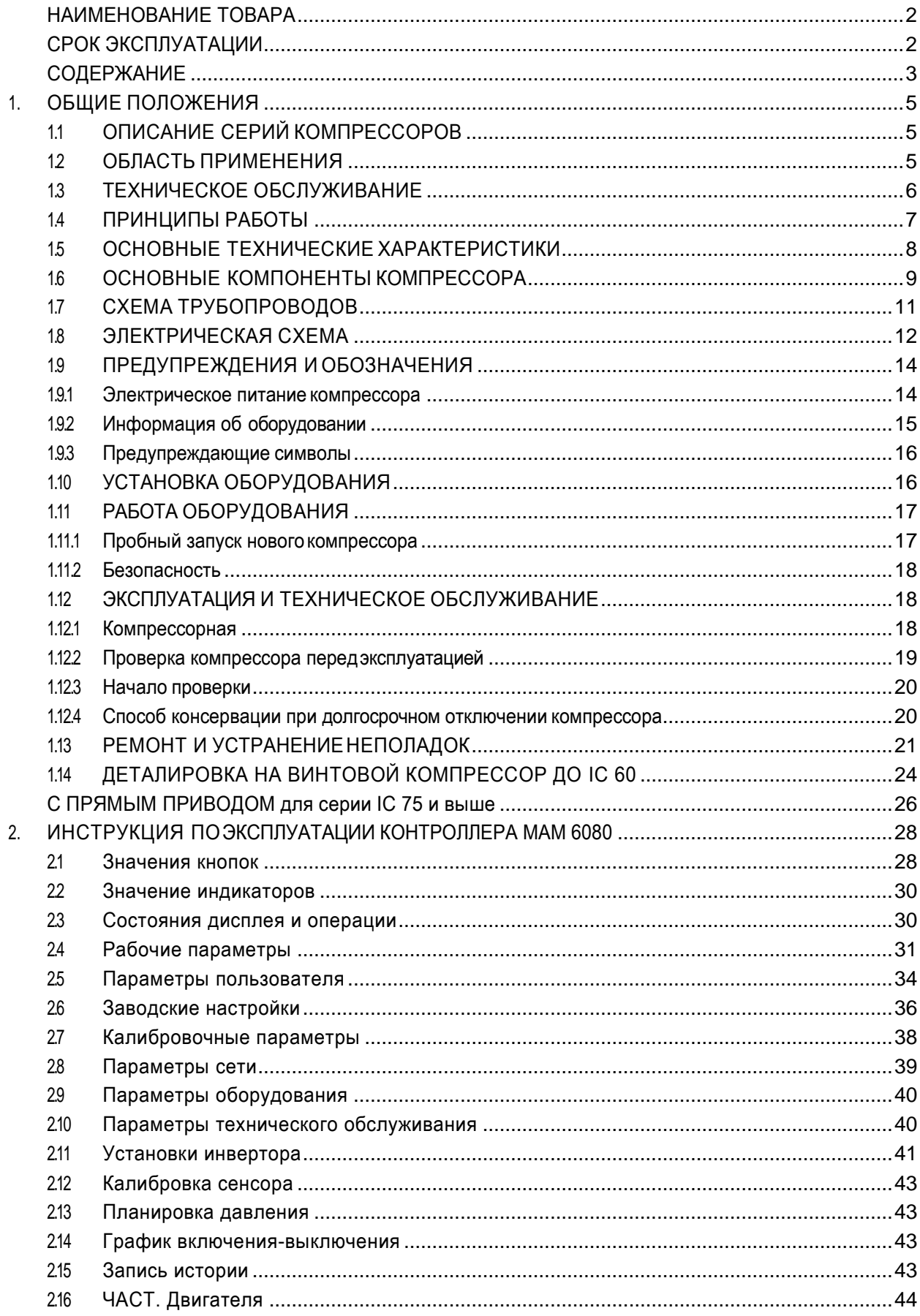

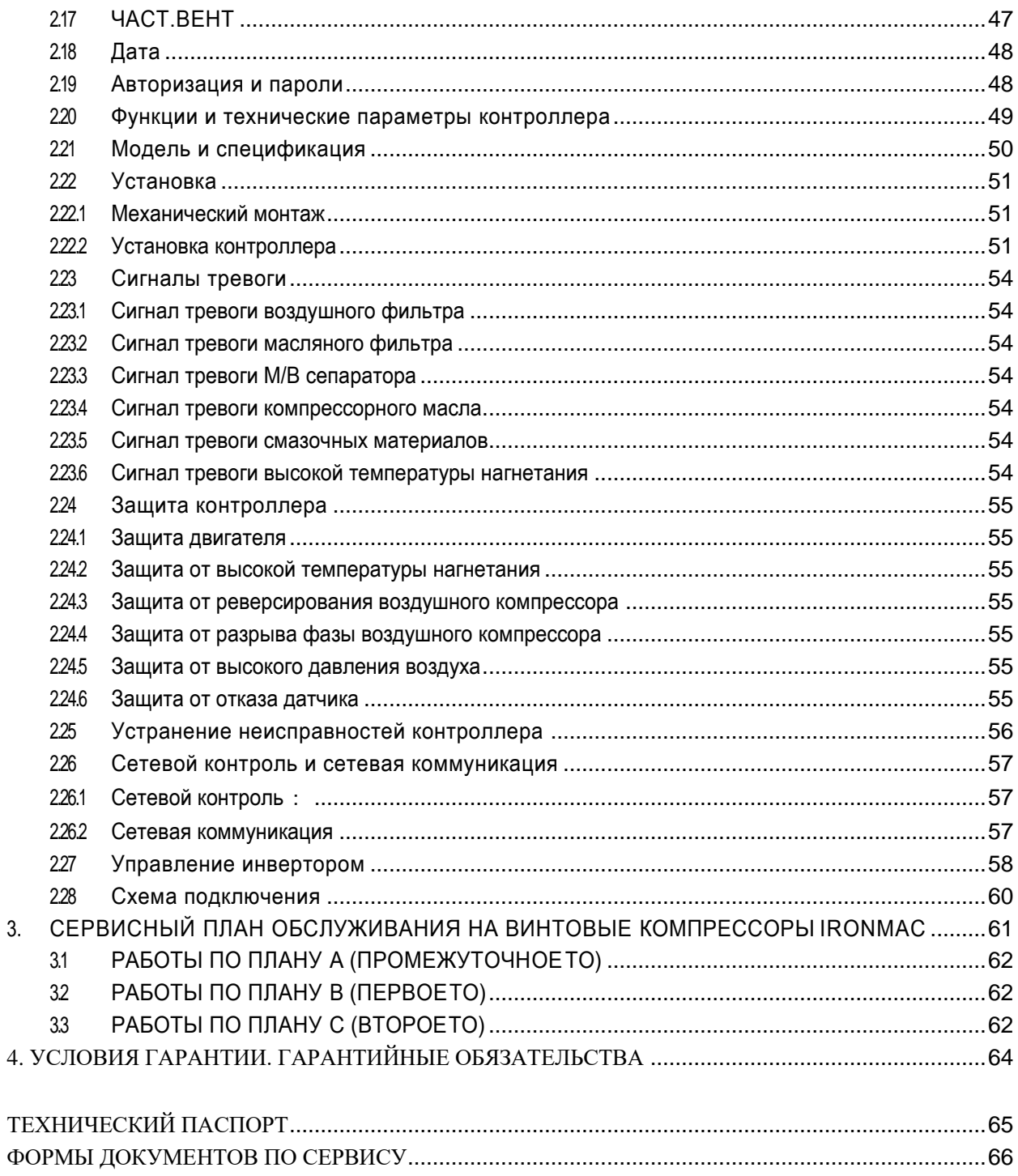

 $\overline{3}$ .

**БЛАГОДАРИМ ВАС ЗА ПОКУПКУ ВИНТОВОГО ВОЗДУШНОГО КОМПРЕССОРА КОМПАНИИ IRONMAC. ПОЖАЛУЙСТА, ВНИМАТЕЛЬНО ПРОЧИТАЙТЕ РУКОВОДСТВО ПОЛЬЗОВАТЕЛЯ ПЕРЕД МОНТАЖОМ И ВВОДОМ В ЭКСПЛУАТАЦИЮ ВОЗДУШНОГО КОМПРЕССОРА.**

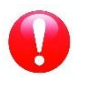

#### ВНИМАНИЕ!

Руководство по эксплуатации передается пользователю вместе с оборудованием. Данное руководство содержит важную информацию по безопасности, пожалуйста, сохраните его вместе с компрессором.

# <span id="page-4-0"></span>**1. ОБЩИЕ ПОЛОЖЕНИЯ**

# <span id="page-4-1"></span>**1.1 ОПИСАНИЕ СЕРИЙ КОМПРЕССОРОВ**

Компрессоры серий IC VSD надежны в эксплуатации, имеют высокие показатели передачи воздуха, низкий уровень шума и вибрации, просты в обслуживании. Они имеют длительный срок эксплуатации и безопасны для окружающей среды. Такие установки используются в отраслях с прецизионным оборудованием и инструментами, в производстве электронных и пищевых продуктов, применяются в химической, медицинской, фармацевтической и текстильной промышленности, в аэрокосмическом приборостроении, сельском хозяйстве, обслуживании транспорта, нанесении декоративных покрытий и т. д.

### <span id="page-4-2"></span>**1.2 ОБЛАСТЬ ПРИМЕНЕНИЯ**

Оборудование IRONMAC изготавливается в соответствии с отработанной технологией и международными правилами техники безопасности. Однако возникновение следующих ситуаций может вызвать угрозу для жизни и здоровья пользователя и третьих лиц, а также привести к повреждению установки и другого материального имущества:

- неправильная область применения;
- обслуживание неквалифицированным персоналом;
- необоснованное внесение изменений или преобразований в механизм;
- несоблюдение правил техники безопасности.

Весь персонал, имеющий доступ к эксплуатации, обслуживанию или ремонту установок, должен быть ознакомлен с правилами безопасности и соблюдать их. Это должно быть подтверждено соответствующей записью в журнале Техники Безопасности. Инструктаж должен производиться регулярно, согласно норм законодательства РФ.

Кроме того, сотрудниками должны соблюдаться:

- правила предотвращения несчастных случаев;
- правила безопасности, принятые на предприятии;
- национальные законы и правила.

Машины и установки должны находиться в безупречной технической готовности и эксплуатироваться надлежащим образом, с соблюдением правил, указанных в руководстве по эксплуатации. Операторы должны быть хорошо проинформированы в вопросах безопасности и в полной мере осознавать риски во время работы машины. Любые функциональные неполадки, особенно угрожающие безопасности, должны быть вовремя устранены.

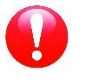

#### ПРИМЕЧАНИЕ!

К эксплуатации установки надлежащим образом относятся: соблюдение правил руководства по эксплуатации, своевременная проверка и техническое обслуживание машины по мере необходимости.

## <span id="page-5-0"></span>**1.3 ТЕХНИЧЕСКОЕ ОБСЛУЖИВАНИЕ**

Установки должны подвергаться внимательному осмотру и уходу в течение всего указанного периода обслуживания, особенно в условиях интенсивной эксплуатации.

При обнаружении каких-либо поломок или потребности в комплектующих, пожалуйста, свяжитесь с официальным дистрибьютором IRONMAC. В случае повреждения оборудования подготовленные сервисные инженеры обеспечат качественное обслуживание с использованием оригинальных запчастей, изготовленных заводом-изготовителем.

#### **Условия гарантии**

Ознакомьтесь с разделом «Введение и описание» перед тем как приступить к работе. Если эксплуатация машины не соответствует области применения и производится ненадлежащим образом, компания не будет нести ответственность за безопасность работы.

Условия, при которых гарантийные требования не будут приняты компанией-производителем:

- неправильное использование;
- неправильное обслуживание;
- неправильное использование вспомогательных материалов;
- применение неоригинальных запасных частей;
- внесение модификаций или самостоятельный ремонт оборудования.

### **Правила безопасности**

Правила безопасности при эксплуатации должны строго соблюдаться.

#### **Технические изменения**

Мы оставляем за собой право вносить частичные технические изменения в оборудование без предварительного уведомления в процессе исследований и разработок.

Примечание: при необходимости вы можете связаться с местным дистрибьютором для обеспечения более качественногообслуживания.

## <span id="page-6-0"></span>**1.4 ПРИНЦИПЫ РАБОТЫ**

- Полный цикл работы винтового компрессора включает в себя три этапа: впуск, сжатие и выпуск.
- Процедура впуска. Когда ротор начинает вращаться, один зубчатый конец постепенно прокручивается, образуя полость между винтовыми зубьями. С расширением полости образуется вакуум. Полости между винтовыми зубьями имеют доступ к впуску воздуха, поэтому воздух проходит внутрь под действием перепада давления. В ходе последующего процесса вращения ротор непрестанно прокручивается из передачи слота ведомого ротора, с увеличением полости между винтовыми зубьями. Полость приема воздуха запирается между шестернями. Процедура впуска завершена.
- Порядок сжатия. Когда ротор вращается, полости между винтовыми зубьями непрерывно уменьшаются. Снижение объема воздуха в герметичной полости между винтовыми зубьями вызывает повышение давления. Таким образом осуществляется сжатие воздуха.
- Процедура выпуска. Полости между винтовыми зубьями непрерывно уменьшаются, воздух с большим давлением непрерывно передается в выходные отверстия. Этот процесс продолжается до конца по всей длине трубопровода. В это время сжатый воздух в полости между винтовыми зубьями полностью передается в выходные отверстия. Объем воздуха герметичной полости между винтовыми зубьями полностью передается в выходные отверстия и становится равным нулю, процедура сжатия воздуха осуществилась.

# <span id="page-7-0"></span>**1.5 ОСНОВНЫЕ ТЕХНИЧЕСКИЕ ХАРАКТЕРИСТИКИ**

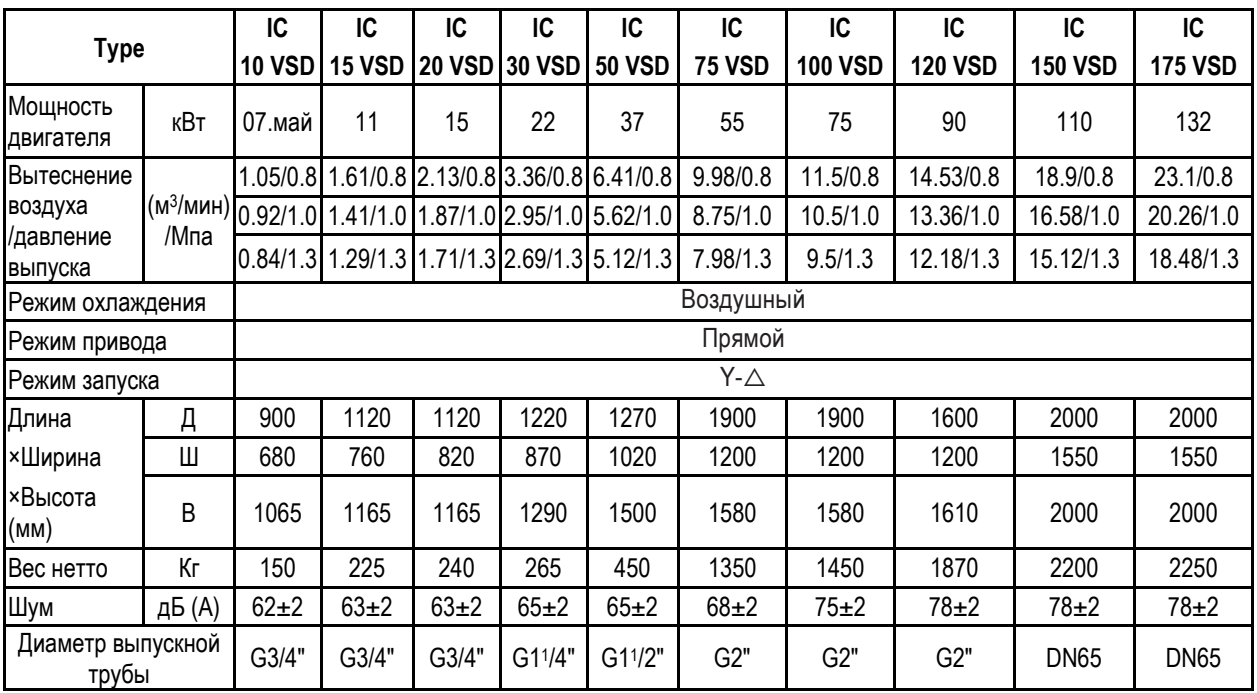

**Таблица 1.** Компрессоры серии IC VSD

**Таблица 2.** Компрессоры серии IC VSD с ресиверами и осушителями.

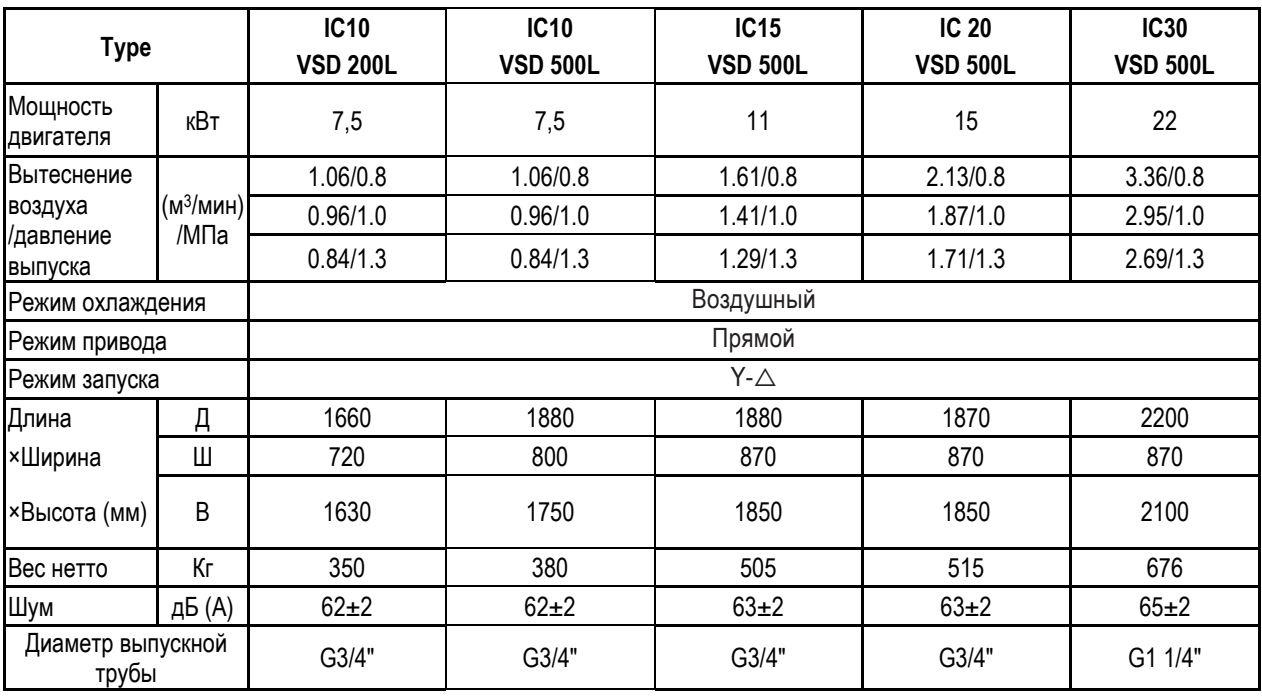

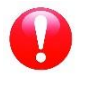

#### ПРИМЕЧАНИЕ!

Поскольку продукция компании постоянно оптимизируется и модернизируется, информация в спецификации может иметь незначительные отличия от комплектаций.

## <span id="page-8-0"></span>**1.6 ОСНОВНЫЕ КОМПОНЕНТЫ КОМПРЕССОРА**

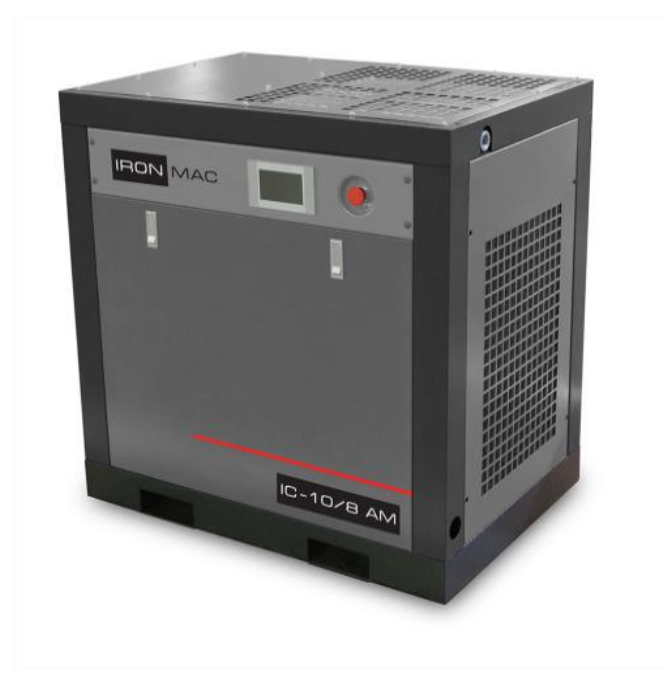

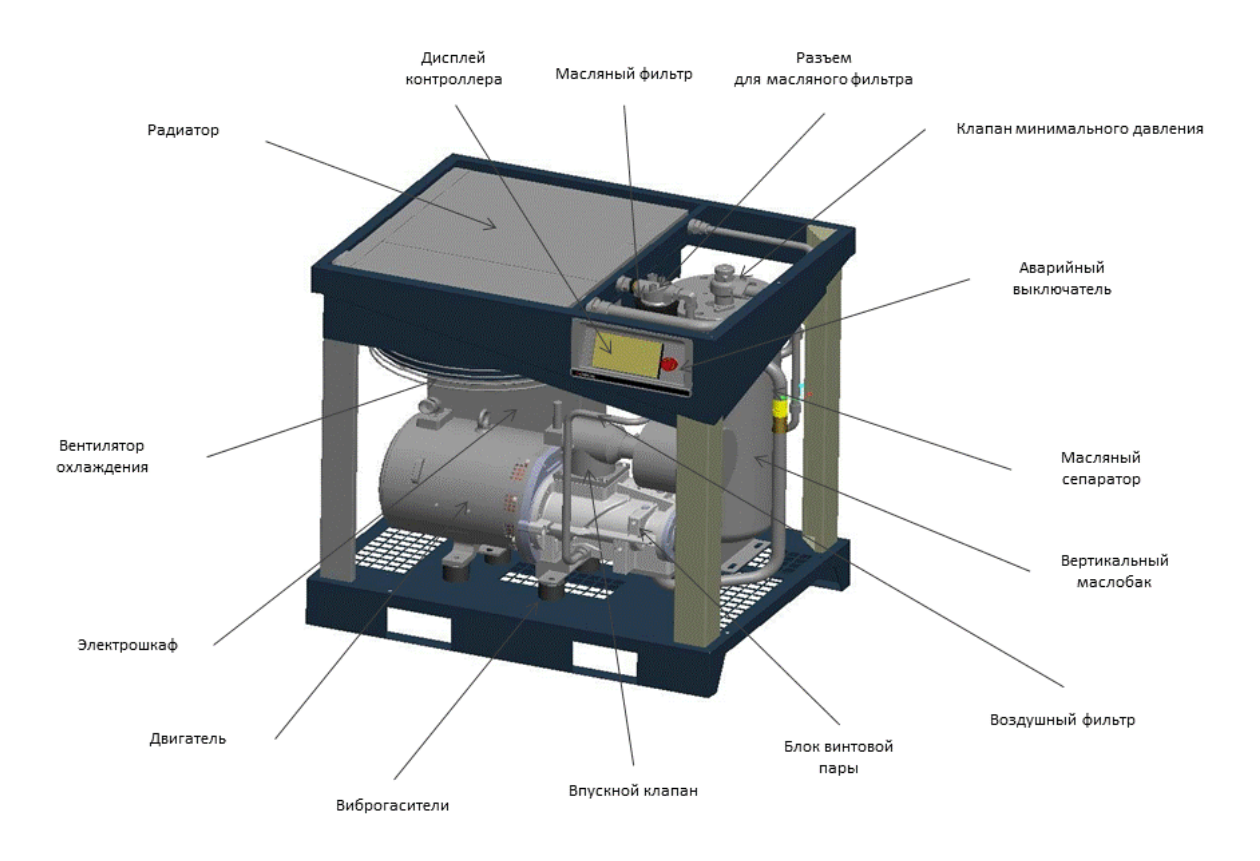

Рис. 1. Винтовой компрессор с прямым приводом.

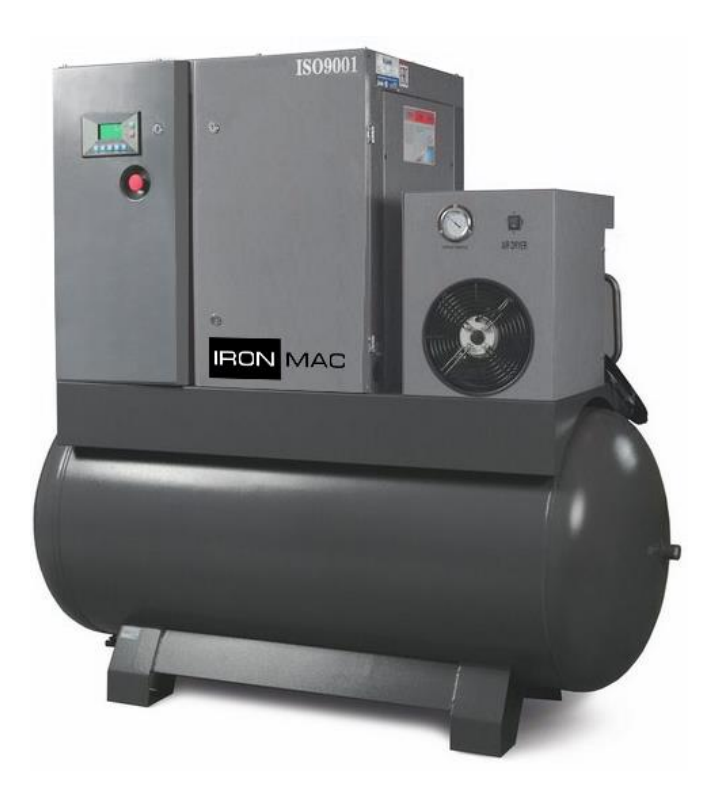

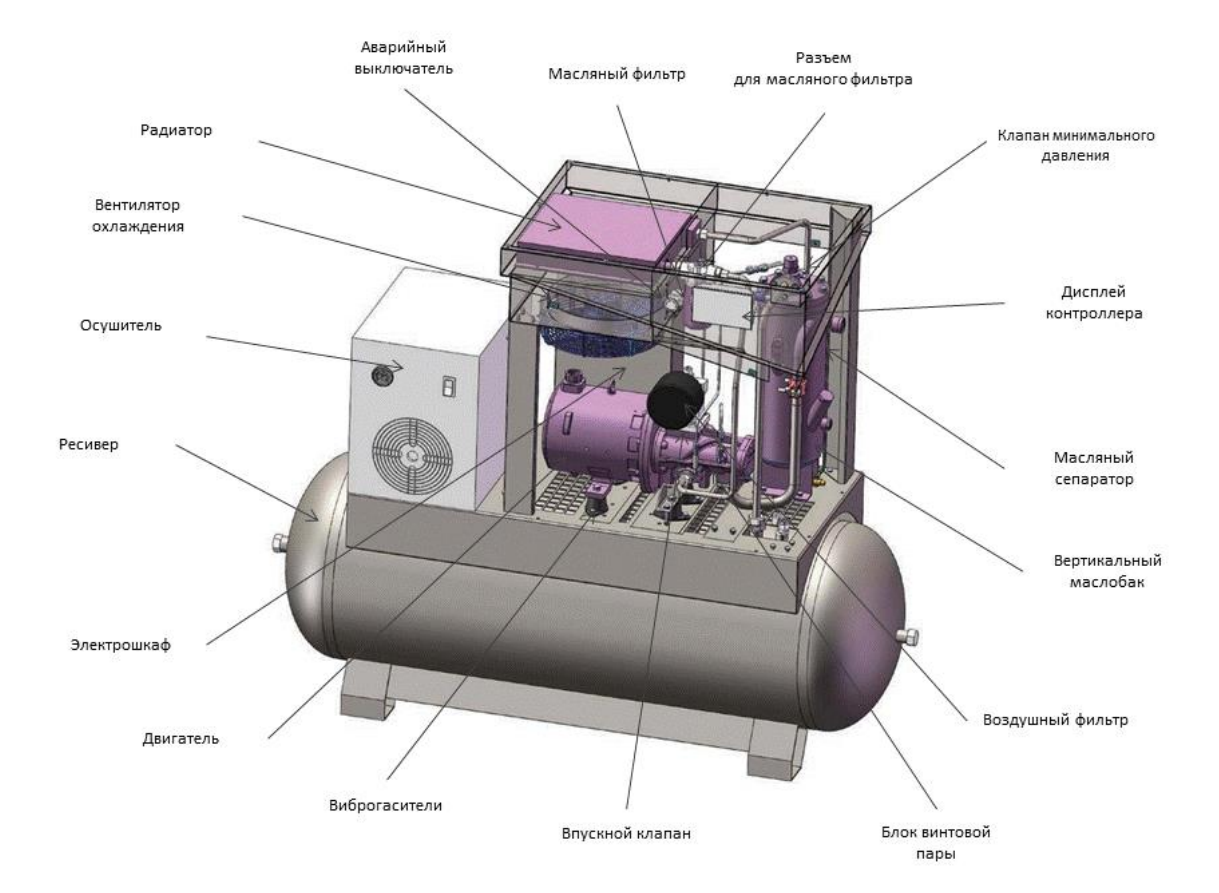

Рис. 2. Винтовой компрессор c осушителем рефрижераторного типа на ресивере.

# <span id="page-10-0"></span>**1.7 СХЕМА ТРУБОПРОВОДОВ**

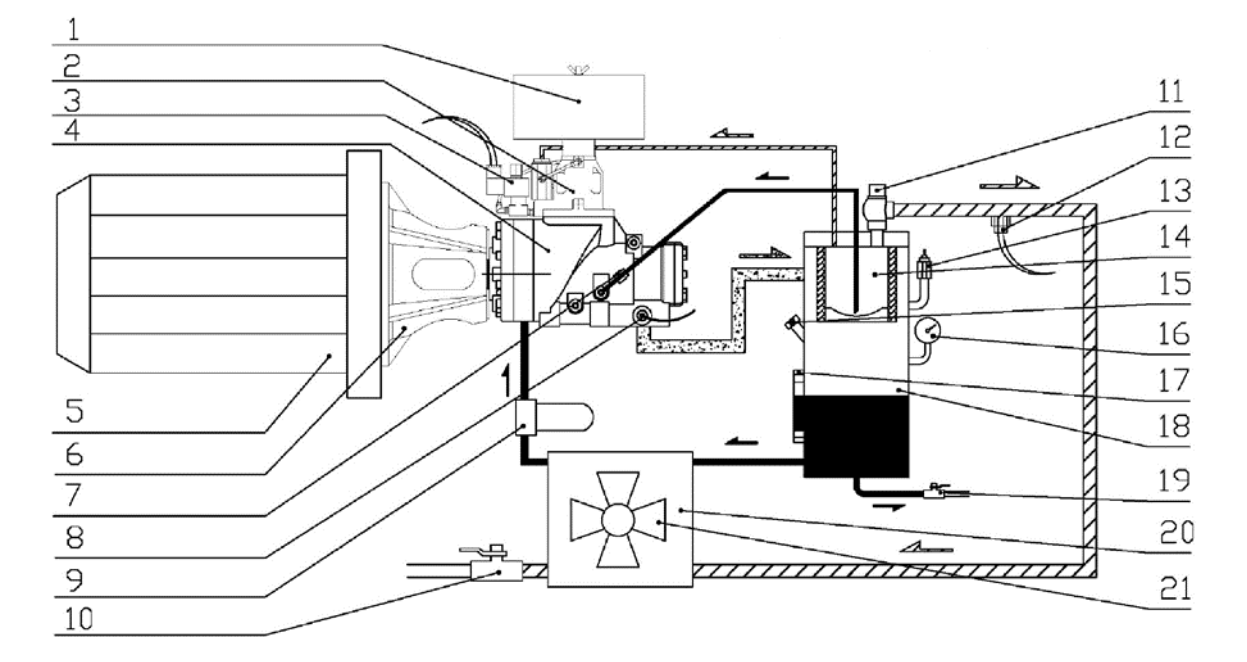

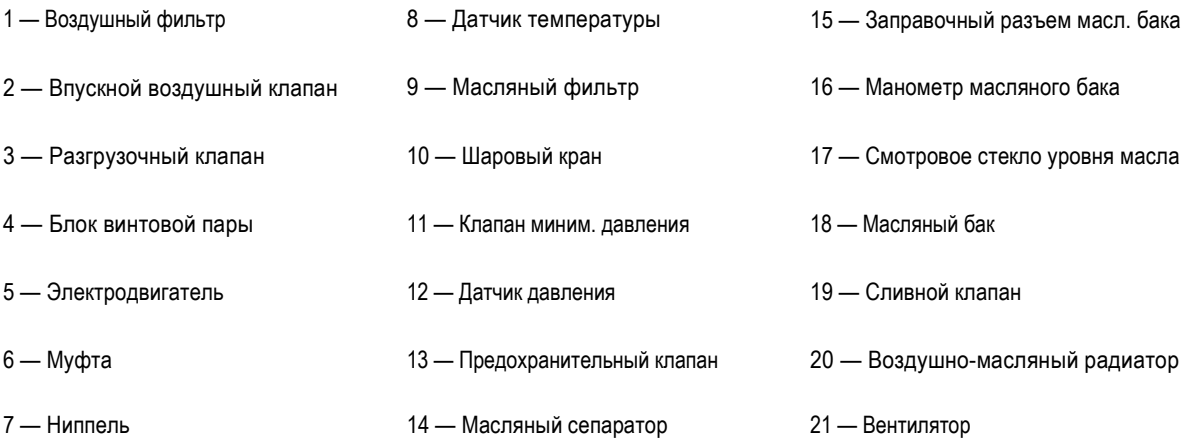

Рис. 3. Схема винтового компрессора с прямым приводом

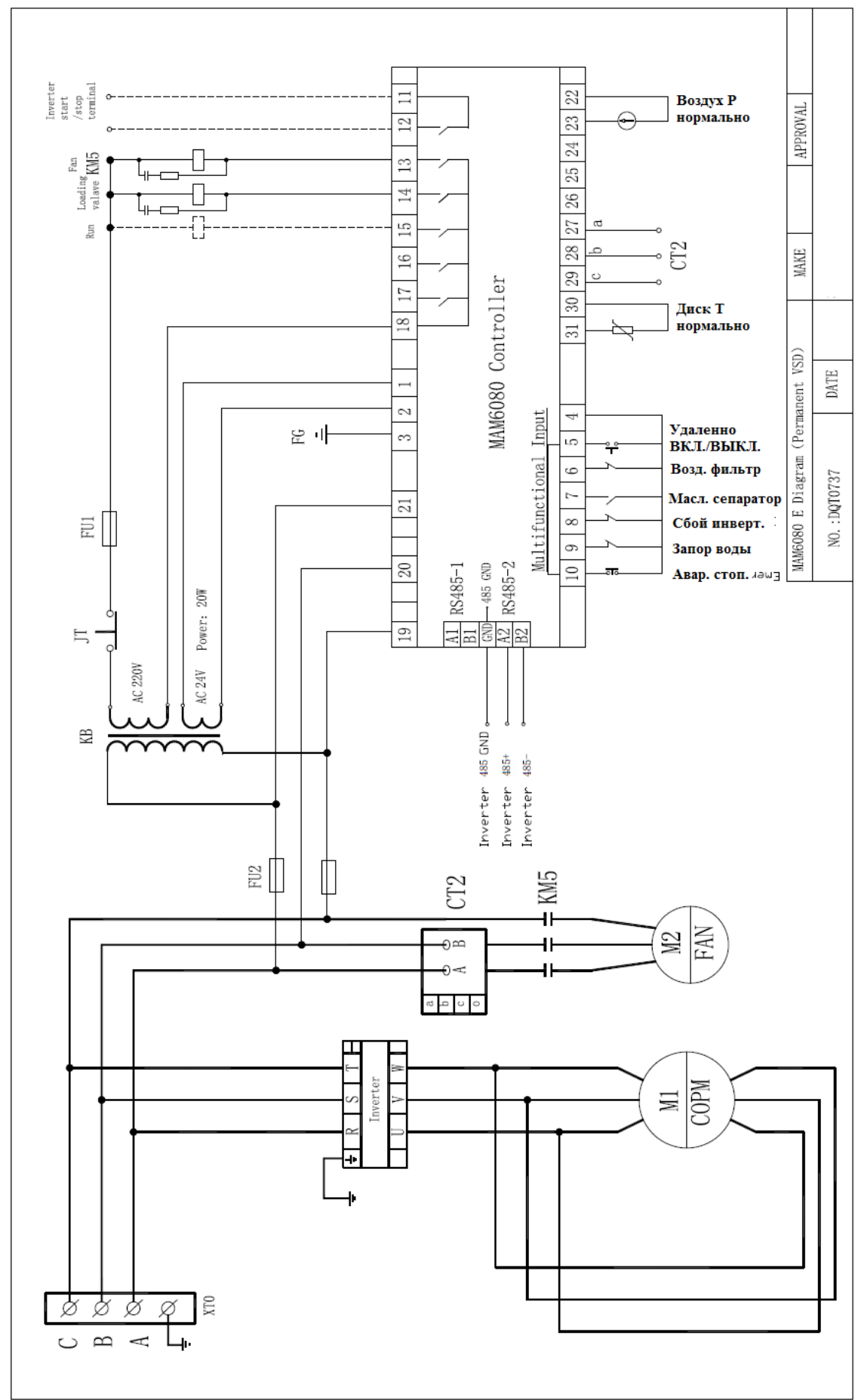

<span id="page-11-0"></span>**1.8 ЭЛЕКТРИЧЕСКАЯ СХЕМА**

Рис. 4. Электрическая схема разводки главного контроллера

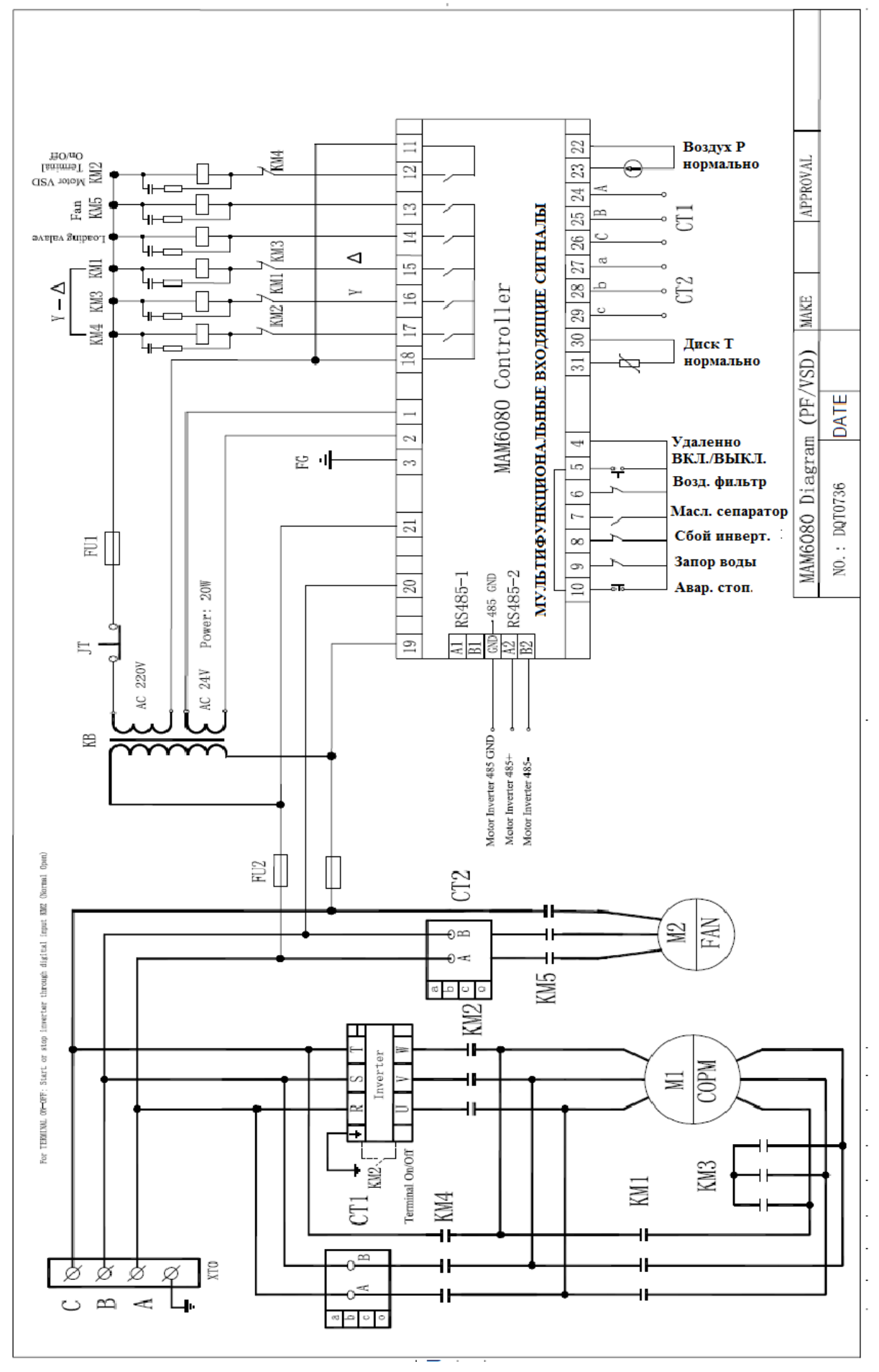

Рис. 5. Электрическая схема главного контроллера интегрального типа

### <span id="page-13-0"></span>**1.9 ПРЕДУПРЕЖДЕНИЯ И ОБОЗНАЧЕНИЯ**

### <span id="page-13-1"></span>**1.9.1 Электрическое питание компрессора**

- В соответствии с показателями мощности, частоты напряжения и других характеристик воздушного компрессора, выберите и используйте подходящий источник электрического питания. Чтобы избежать замыкания в воздушном компрессоре, вызванного сбоем питания, используйте линию электропередачи с защитой от износа и высоких температур.
- Площадь поперечного сечения проводки линии электропередачи не должна быть меньше, чем данные в таблице 4.

**Таблица 4.** Минимальная площадь поперечного сечения провода линии электропередачи (медный провод, мм<sup>2</sup> ). ! Рассчитывается согласно действующих норм и правил.

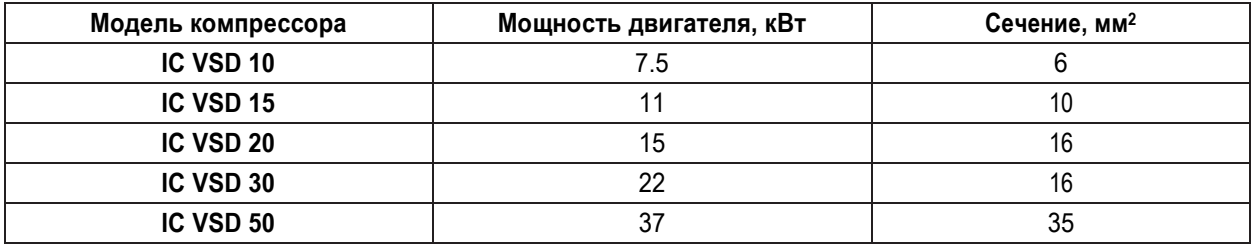

- Правильный переключатель (свитч) должен быть выбран и смонтирован профессиональным электриком, в зависимости от мощности и напряжения воздушного компрессора, для защиты силовых электрических систем и обеспечения безопасности, как показано на рис. 6.
- Воздушный компрессор должен иметь надежное заземление, чтобы избежать опасностей, вызванных утечкой электроэнергии и статического электричества.
- Воздушный компрессор с большой производительностью должен быть оснащен отдельным блоком питания, чтобы избежать влияния на работу другого оборудования, так как это идет вразрез с нормальной работой воздушного компрессора (может привести к срабатыванию защитных устройств).

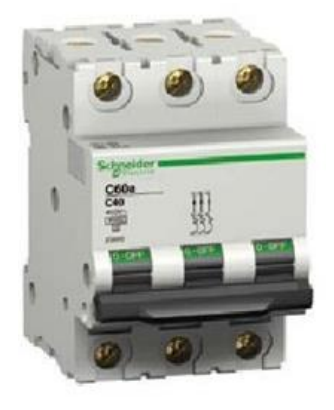

Рис. 6. Электрический переключатель

### **1.9.2 Информация об оборудовании**

- <span id="page-14-0"></span>• Для того чтобы избежать повреждений, вызванных ударами и вибрацией в процессе хранения и транспортировки компрессора, болты крепления двигателя перед отгрузкой с завода полностью завинчены. Пользователь должен ослабить крепеж перед использованием оборудования, см. рис. 7.
- Пуско-наладкой новой машины должен заниматься сотрудник, назначенный или уполномоченный компанией.
- Операторы должны изучить и соблюдать соответствующие инструкции по обслуживанию в руководстве пользователя.

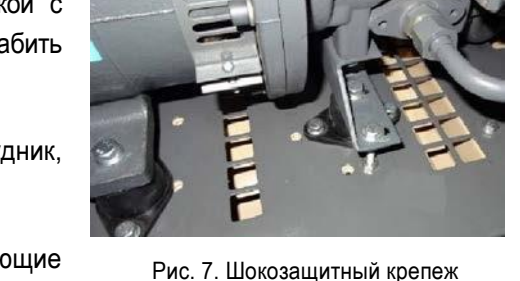

Рис. 7. Шокозащитный крепеж

- Воздушный компрессор серии IC (AM) не имеет ресивера ля хранения воздуха. Воздушный компрессор серии IC AM D имеет ресивер для хранения воздуха.
- Воздушный компрессор не может быть произвольно изменен или переделан на номинальное рабочее напряжение, чтобы избежать перегрузки и повреждения двигателя.
- Воздушный компрессор должен работать в крытом помещении, с хорошей вентиляцией и окружающей температурой менее +45 °С.
- Концы входного провода электропитания должны быть хорошо вмонтированы в электрический щит, чтобы гарантировать, что болты в щите крепко зафиксированы и не раскрутятся. Электропровода должны быть установлены профессиональными электриками (как показано на рис. 8).
- Строго запрещена долговременная эксплуатация компрессора при давлении менее 0,4 МПа.

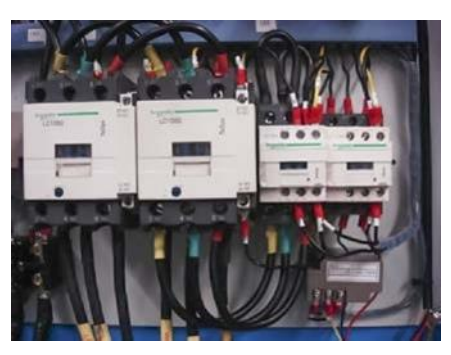

Рис. 8. Концы входного провода электропитания

- Следите за уровнем и вовремя заправляйте компрессорное масло в диапазоне от верхнего до нижних пределов масляного индикатора. Смешивать смазочные компрессорные масла различных марок строго запрещено во избежание серьезных аварий, вызванных накоплением масляного кокса в трубопроводной системе
- Строго запрещено осматривать и ремонтировать электрооборудование и схемы компрессора, если блок электропитания не выключен.
- Категорически запрещено проверять, восстанавливать реле давления и трубопровод под давлением.
- Своевременно сливайте конденсат из масляного бака.
- Температура воздуха на выходе из компрессора может быть в диапазоне от +70 до +105 °С.
- Легковоспламеняющиеся, взрывоопасные и летучие чистящие средства немогут быть использованы для поддержания чистоты частей компрессора. Нужно использовать безопасные растворители, не вызывающие коррозии.
- При срабатывании сигнализации о поломке компрессора не запускайте компрессор сразу. Пожалуйста, своевременно выясните причину и устраните ее соответствующим образом.

### **1.9.3 Предупреждающие символы**

<span id="page-15-0"></span>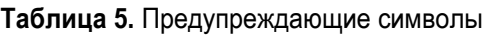

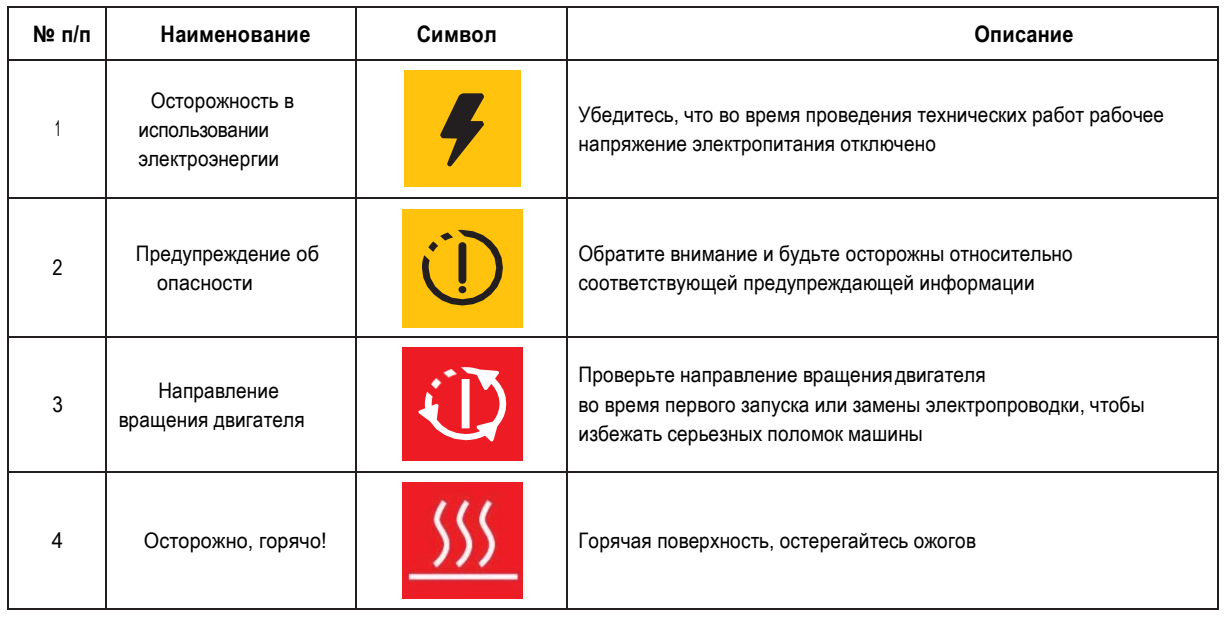

### <span id="page-15-1"></span>**1.10 УСТАНОВКА ОБОРУДОВАНИЯ**

Место для установки воздушного компрессора должно быть правильно подобрано для создания хороших условий его эксплуатации и обслуживания. Подходящее место должно отвечать следующим требованиям:

- Воздушный компрессор должен устанавливаться в крытом, чистом, сухом, проветриваемом помещении, не содержащем пыль и вредныегазы.
- Температура окружающей рабочей среды не должна превышать +45°С. Относительная влажность окружающего воздуха должна быть не более 80%.
- Пол для установки должен быть твердым, гладким и горизонтальным.
- Следует планировать место для установки компрессорной станции с удобной досягаемостью устройств, клапанов, трубопроводов. Место должно быть оборудовано в соответствии с перечисленными положениями. Чтобы обеспечить хорошее рассеивание тепла и пространство для обслуживания, расстояние между воздушным компрессором и стеной должно быть не менее 1 метра и высотой более 1,5 метра над верхней крышкой, чтобы избежать пересечения потоков воздуха, горячего на выходе из компрессора и холодного на впуске в компрессор. В плохо проветриваемых помещениях необходима установка вытяжных устройств. Данные для проектирования системы вентиляции необходимо запрашивать у официального представителя.

# <span id="page-16-0"></span>**1.11 РАБОТА ОБОРУДОВАНИЯ**

#### ВНИМАНИЕ!

Транспортировочные антивибрационные крепления должны быть ослаблены до ввода оборудования в эксплуатацию. Пожалуйста, обратитесь к пункту 1.9.2 — раздел «Информация об оборудовании».

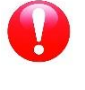

#### ПРИМЕЧАНИЕ!

Воздушный компрессор может использоваться в комплекте с воздухосборником ресивером. Показано в разделе 1.5 «Основные технические характеристики» — таблицы с 1-й по 3-ю.

### <span id="page-16-1"></span>**1.11.1 Пробный запуск нового компрессора**

- Электрическое напряжение (раздел 1.9.1) должно отвечать требованиям в соответствующих положениях. Компрессор должен быть заземлен и подключен к линии электропередачи. Площадь поперечного сечения и длина линии электропередачи должны соответствовать положениям в Таблице 4 (раздел1.9.1).
- Проверьте уровень масла в масляном баке, необходимо, чтобы он находился между верхним и нижним пределами отметок уровня.
- Чтобы гарантировать безопасность запуска, сначала проверьте, что в корпусе компрессора нет инструментов, легковоспламеняющихся и взрывоопасных материалов.
- Залейте приблизительно 0,2 литра смазочного масла, предназначенного для обслуживания воздушного компрессора, во впускной воздушный клапан и проверните винтовую пару машины несколько раз, чтобы избежать повреждений воздушного компрессора из-за нехватки масла. (Воронка с сеткой используется для предотвращения попадания посторонних частиц в винтовую пару).
- Подведите электричество к панели управления воздушного компрессора.
- Проверочные операции должны быть проделаны в течение двух-трех раз перед формальными операциями. Целью пробной работы, при которой компрессор запускается и сразу останавливается, является проверка правильности направления вращения, а также наличия неестественных шумов или вибраций.
- Нормальный режим работы: нажмите кнопку Start (Пуск) снова, чтобы запустить работу воздушного компрессора.
- После запуска машины двигатели мощностью свыше 11 кВт устанавливаются по типу  $Y \triangle$  при запуске, при постепенном ускорении — по типу Y, и автоматически изменяются при быстром ускорении на тип  $\triangle$ .
- При нажатии кнопки Stop (Останов) воздушный компрессор останавливается. Когда компрессор остановился, сжатый воздух в напорном трубопроводе будет оставаться под давлением предохранительного клапана, в готовности к следующему запуску оборудования без нагрузки. Нормальным явлением считаются некоторые слабые звуки при выпуске воздуха.

### <span id="page-17-0"></span>**1.11.2 Безопасность**

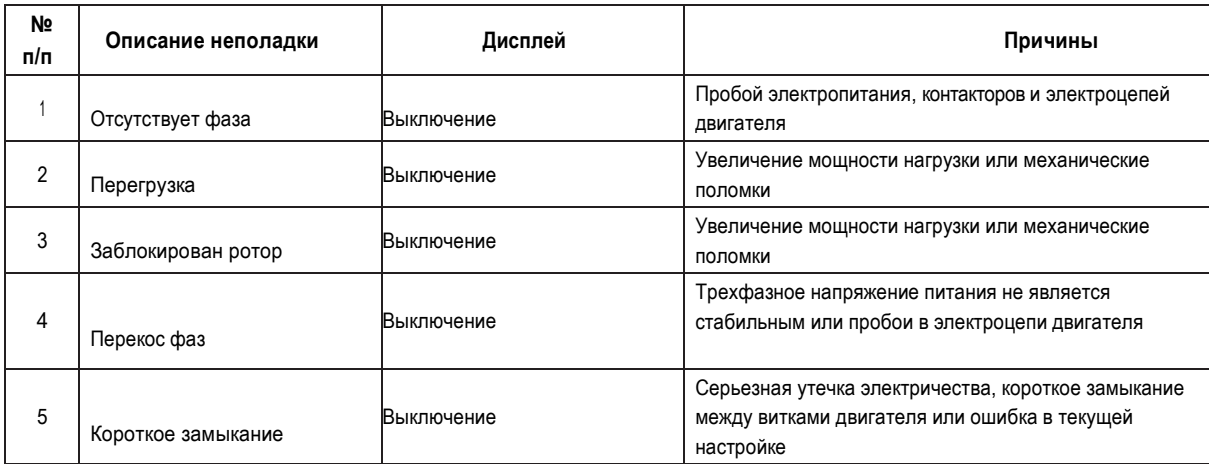

**Таблица 6.** Защита электродвигателя

• Температура воздуха (масла) на выходе превышает нормативы.

Когда температура воздуха (масла) превышает нормальную, следует предупреждение, информация отобразится на контроллере и сработает сигнал тревоги. Когда температура достигает аварийного уровня, контроллер выполнит выключение компрессора.

Когда последовательность фаз трехфазного источника питания отличается от пара- метров в контроллере, контроллер не может выводить сигнал запуска и двигатель не может начать работу.

• Защита от избыточного давления на выходе.

Когда давление сжатого воздуха выше, чем значение верхнего предела, то контроллер сработает на выключение компрессора.

• Датчики защиты от отказов.

Когда датчики давления и температуры передают контроллеру информацию о избыточных давлениях/высоких температурах, контроллер сработает на выключение компрессора.

### <span id="page-17-1"></span>**1.12 ЭКСПЛУАТАЦИЯ И ТЕХНИЧЕСКОЕ ОБСЛУЖИВАНИЕ**

### <span id="page-17-2"></span>**1.12.1 Компрессорная**

ПОЛ

Пол должен быть ровным, промышленного типа; общая масса устройства указана в главе 1.5

Учитывайте общую массу устройства при его установке.

#### ВЕНТИЛЯЦИЯ

При работе машины температура в компрессорном зале не должна быть выше 46 °C и ниже 5 °C.

Объем помещения должен быть около 60 м3 Компрессорная должна иметь 2 вентиляционных отверстия площадью

около 0,5 м2 каждое. Первое отверстие должно быть выше и предназначаться для выпуска горячего воздуха, а второе

- ниже - с целью впуска наружного воздуха для вентиляции. Если окружающая среда запыленная, рекомендуется установка в этом отверстии фильтрующей панели.

### <span id="page-18-0"></span>**1.12.2 Проверка компрессора перед эксплуатацией**

- Убедитесь, что оборудование является чистым и полностью собранным.
- Проверьте и поддерживайте изолированность электронагревательных элементов, твердость заземления.
- Проверьте и поддерживайте надежность крепежа.
- Проверьте и отрегулируйте натяжение ремня, при необходимости измените его (только для компрессоров с ременным приводом).
- Проверьте, настройте или поменяйте шкивы (только для компрессоров с ременным приводом).
- Проверьте, добавьте или поменяйте компрессорное масло, если необходимо.
- Уровень масла должен быть между верхней и нижней красной линией индикатора количества масла, как показано на рис. 9.
- Для винтовой пары должно быть использовано специальное синтетическое компрессорное масло.
- Заправлять масло необходимо через специальную фильтрующую воронку (степень фильтрации до 12 микрон).
- Отработанное масло должно быть полностью слито до заливки нового масла, как показано на рис. 10.
- Проверьте и при необходимости слейте водный конденсат из масляного бака. (Приоткройте сливной клапан на линии слива жидкости в нижней части масляного бака и сливайте конденсат, пока из него не начнет течь компрессорное масло). Рис. 9. Шкала уровня масла

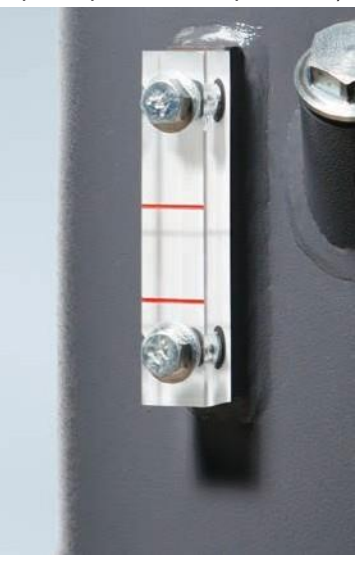

- Проверьте, почистите или замените фильтрующий элемент воздушного фильтра, если необходимо, как показано на рис. 11.
- Проверьте, почистите или замените масляный сепаратор, если необходимо, как показано на рис. 12.
- Проверьте, почистите или, при необходимости, замените масляный фильтр, как показано на рис. 13.
- Проверьте, при необходимости почистите воздушно-масляный радиатор, как по- казано на рис. 14.

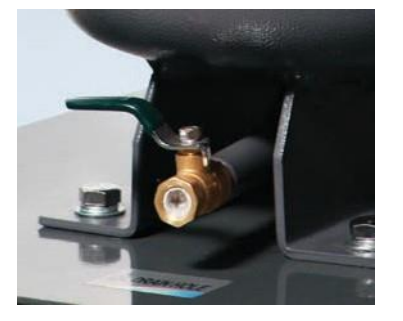

Рис. 10. Водный (масляный) сливной клапан

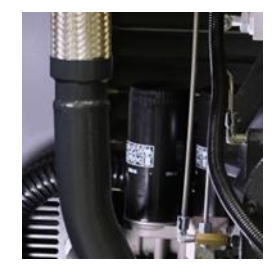

Рис. 13. Масляный фильтр Рис. 14. Радиатор

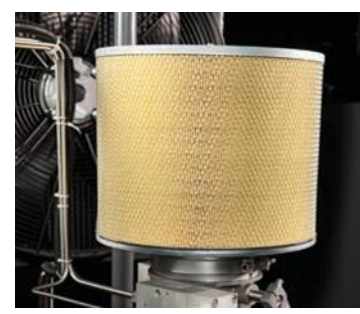

Рис. 11. Воздушный фильтроэлемент

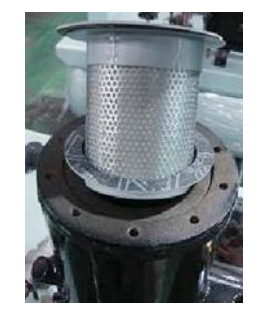

Рис. 12. Масляный сепаратор

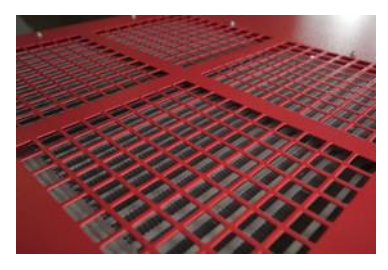

### **1.12.3 Начало проверки**

- <span id="page-19-0"></span>• Проверьте рабочие кнопки.
- Проверьте, нет ли явлений ненормальной вибрации, шума и утечки масла.
- Проверьте приборы: манометр, термометр масла, амперметр, индикатор света и т. п. Убедитесь, что они находятся в нормальном состоянии.
- Проверьте трубку возврата масла. Убедитесь, что она находится в нормальном состоянии.
- Проверьте давление кнопки автоматической остановки и запуска. Убедитесь, что она находится в нормальном состоянии.

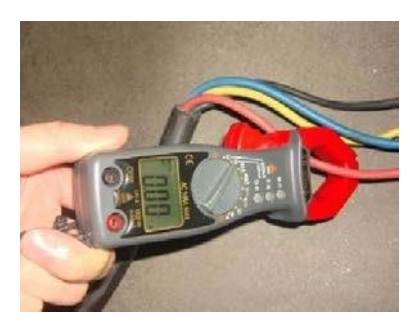

Рис. 15. Клещеобразный амперметр

- Проверьте разгрузочный клапан, чтобы увидеть, выпустил он воздух или нет, когда машина остановилась.
- Проверьте температуру выходящего воздуха, убедитесь, что она не превышает норму (от +70 до +105°С).
- Проверьте напряжение и силу тока. Убедитесь, что они находятся в нормальном состоянии.
- Проверьте, очистите или замените предохранительный клапан, если это необходимо.
- Проверьте сопротивление изоляции двигателя.
- <span id="page-19-1"></span>• Записывайте каждый день напряжение, силу тока, давление воздуха, температуру и уровень масла в системе, делайте заметки о рабочем времени, состоянии технического обслуживания и об отклонениях в смену.

### **1.12.4 Способ консервации при долгосрочном отключении компрессора**

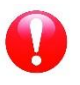

#### ВНИМАНИЕ!

При отключении на длительный период времени оборудование должно быть упаковано.

- Почистите оборудование и смажьте антикоррозийным маслом части компрессора, которые легко могут заржаветь.
- Такое электрооборудование, как двигатель, панель управления и т. п., все клапаны, таблички, индикаторы должны быть завернуты в пластиковую бумагу или промасленную бумагу.
- Воду из воздушно-масляного радиатора, масляного бака и ресивера необходимо слить.
- Обмотайте все оборудование в пластиковую бумагу или другой подходящий материал.
- Транспортные крепежные винты должны быть хорошо завинчены, чтобы компрессор не сдвигался с места.

#### **Перезапуск воздушного компрессора**

Для перезапуска воздушного компрессора после консервации первым должно быть измерено сопротивление изоляции двигателя (не менее 1 мОм). Далее в воздушном компрессоре, не работавшим более 1 года, надо заменить компрессорное масло.

# <span id="page-20-0"></span>**1.13 РЕМОНТ И УСТРАНЕНИЕ НЕПОЛАДОК**

### **Таблица 7.** Устранение неполадок

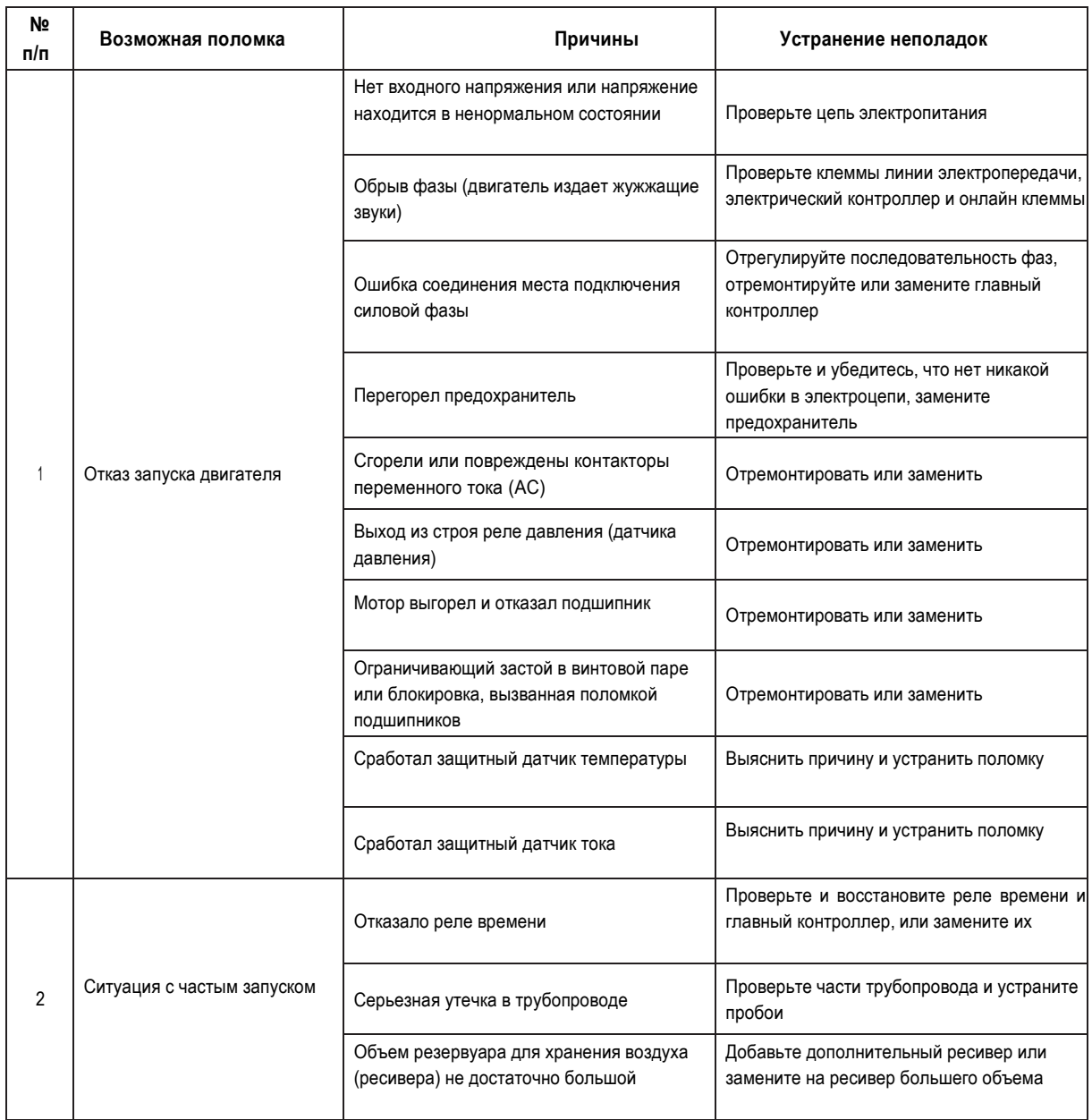

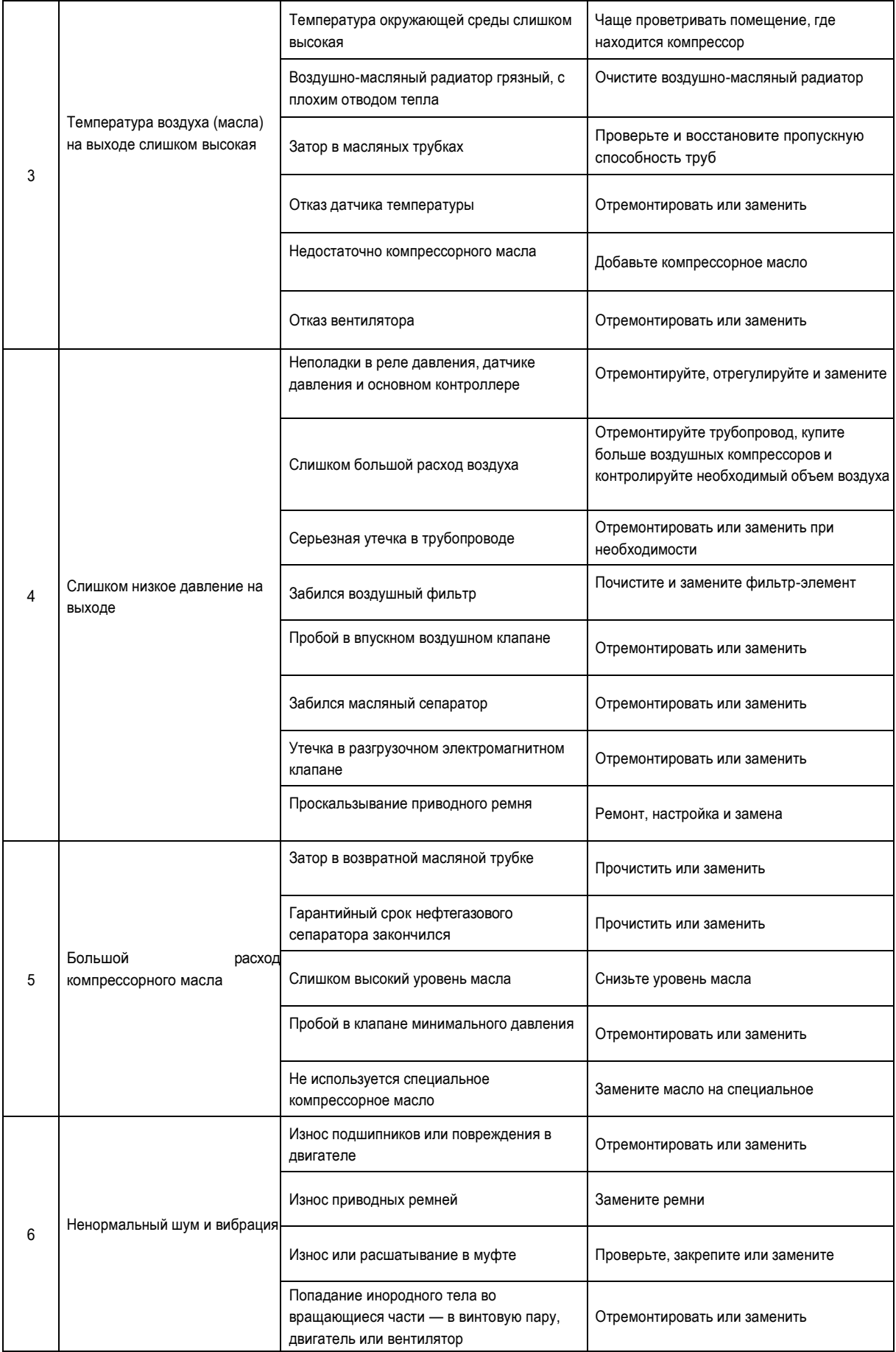

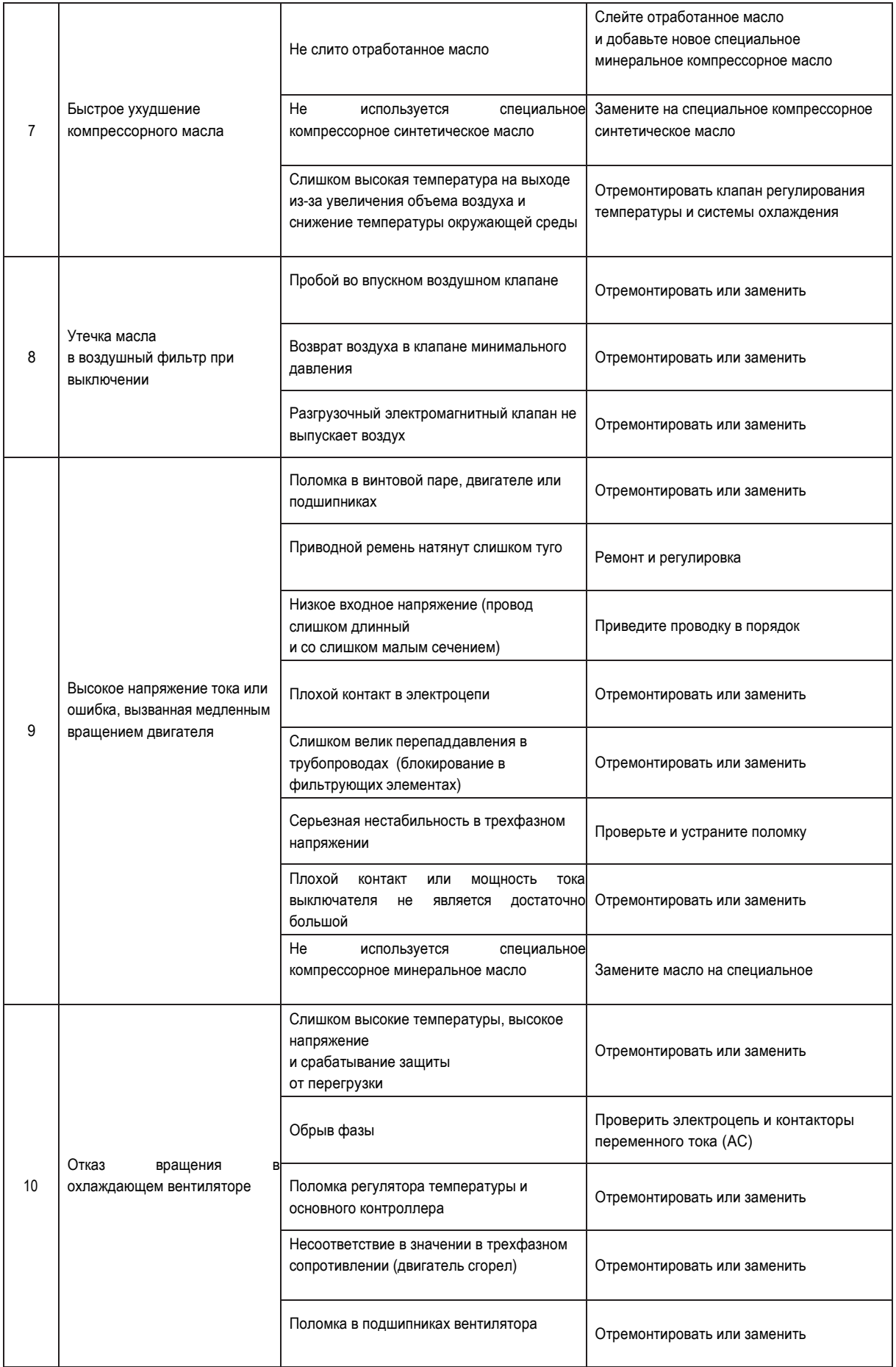

# <span id="page-23-0"></span>**1.14 ДЕТАЛИРОВКА НА ВИНТОВОЙ КОМПРЕССОР ДО IC 60**

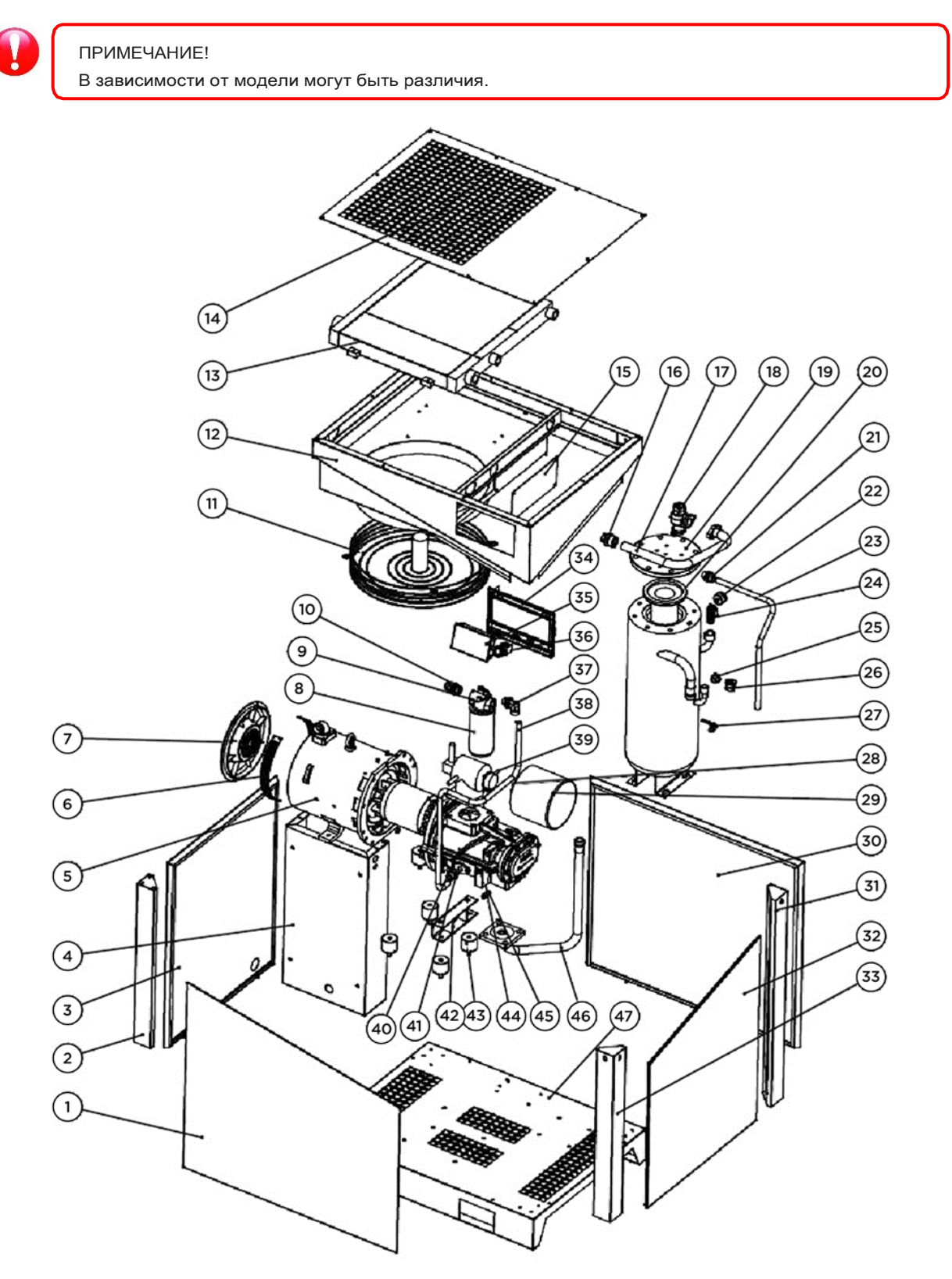

Рис. 16. Деталировка на винтовой компрессор с прямым приводом серии IC 7,5-50 D

### **Список запасных частей на винтовой компрессор до IC 60**

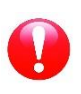

#### ПРИМЕЧАНИЕ!

В зависимости от модели могут быть различия.

### Таблица 8. **Список запасных частей на винтовой компрессор с прямым приводом**

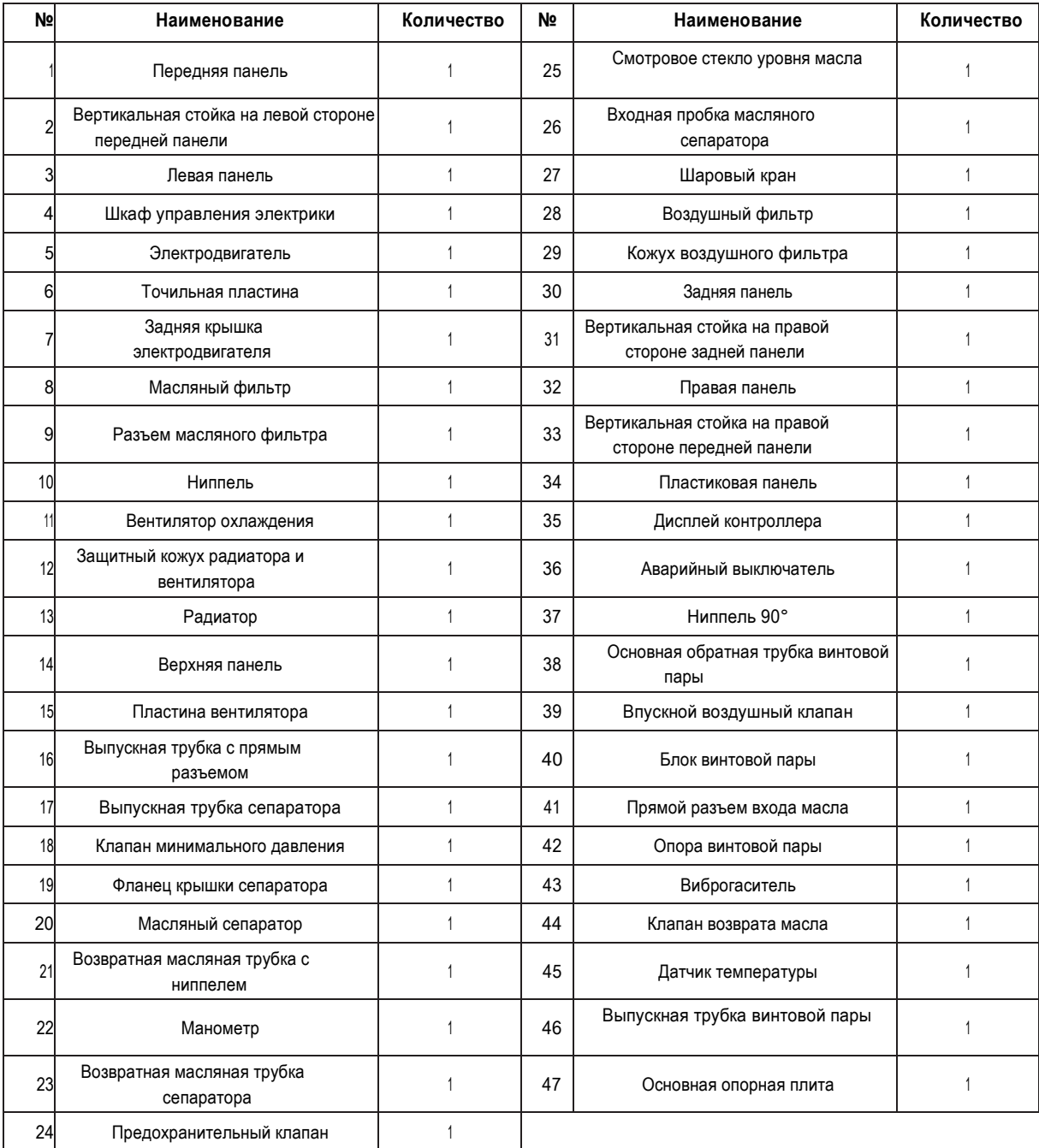

# <span id="page-25-0"></span>**С ПРЯМЫМ ПРИВОДОМ для серии IC 75 и выше**

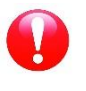

ПРИМЕЧАНИЕ!

В зависимости от модели могут быть различия.

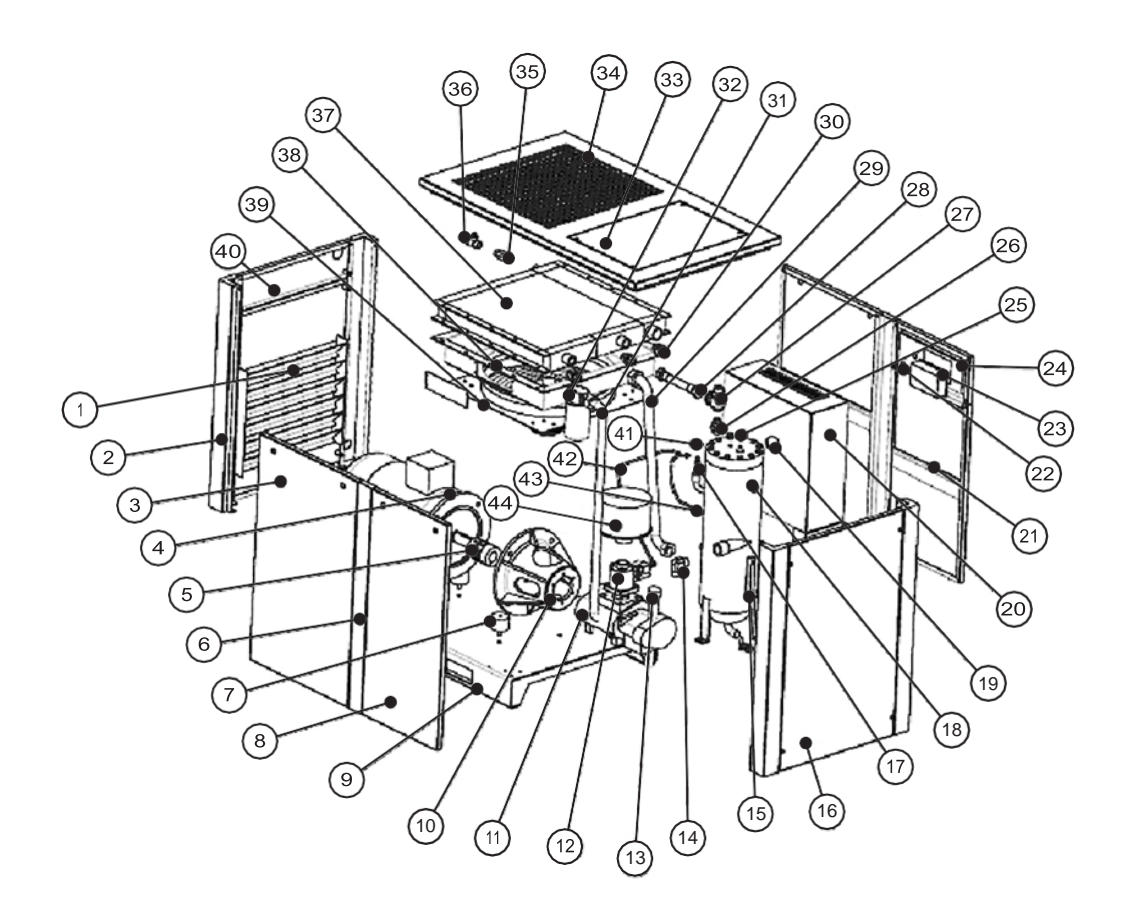

Рис. 17. Деталировка на винтовой компрессор с прямым приводом серии IC 75-175 D

### **Список запасных частей на винтовой компрессор для IC 75 и выше.**

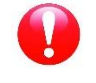

ПРИМЕЧАНИЕ! В зависимости от модели могут быть различия.

Таблица 12. Список запасных частей на винтовой компрессор с прямым приводом для серии IC 75 и выше

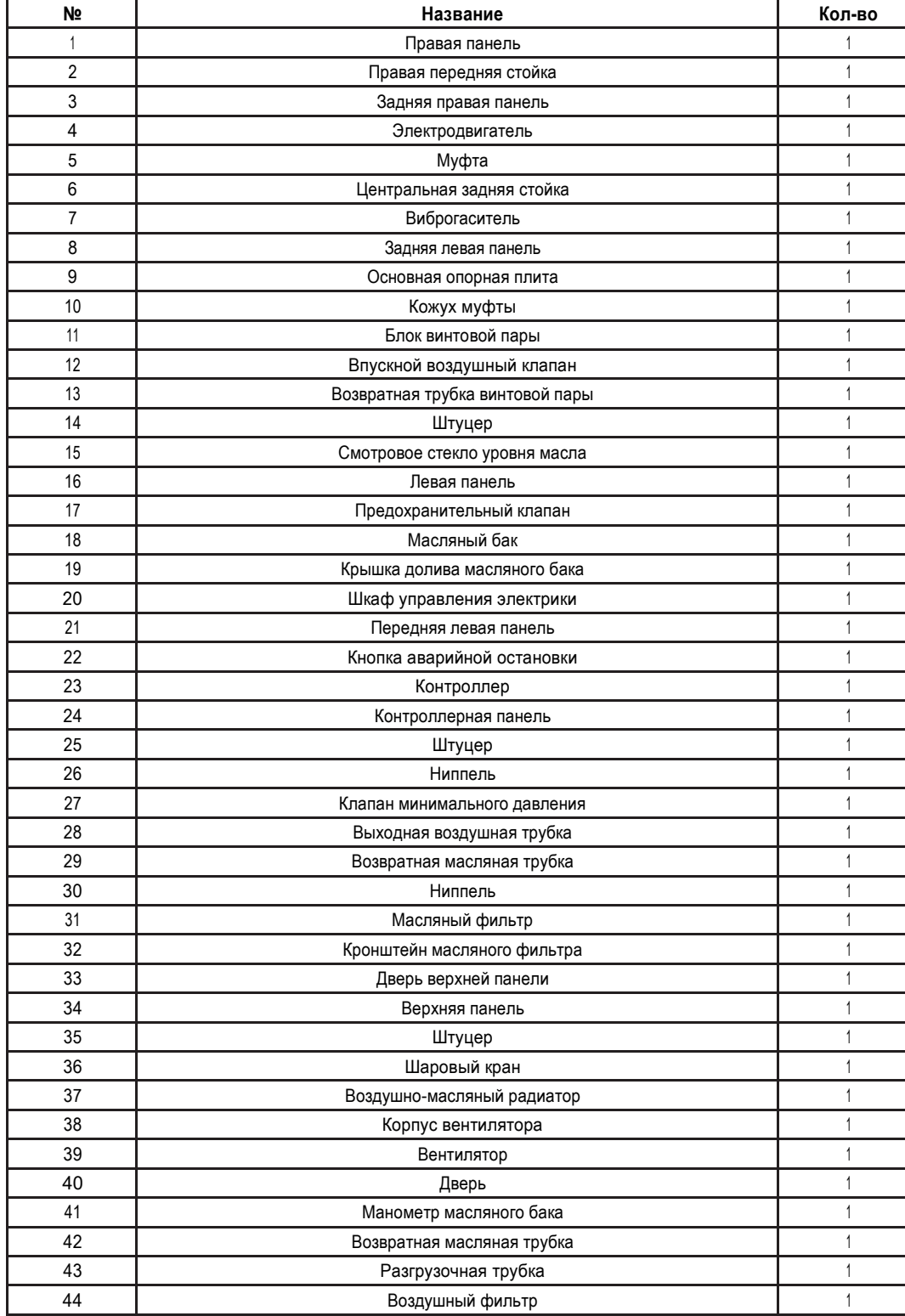

# <span id="page-27-0"></span>**2. ИНСТРУКЦИЯ ПОЭКСПЛУАТАЦИИ КОНТРОЛЛЕРА MAM 6080**

### <span id="page-27-1"></span>**2.1 Значения кнопок**

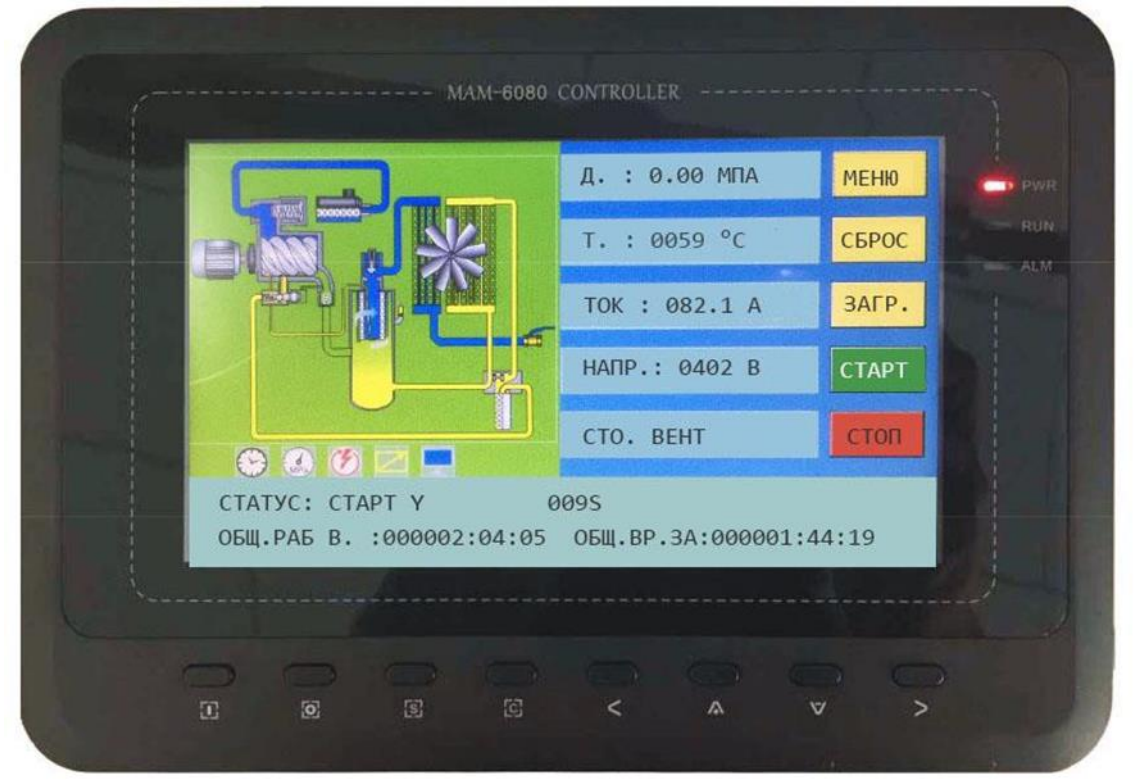

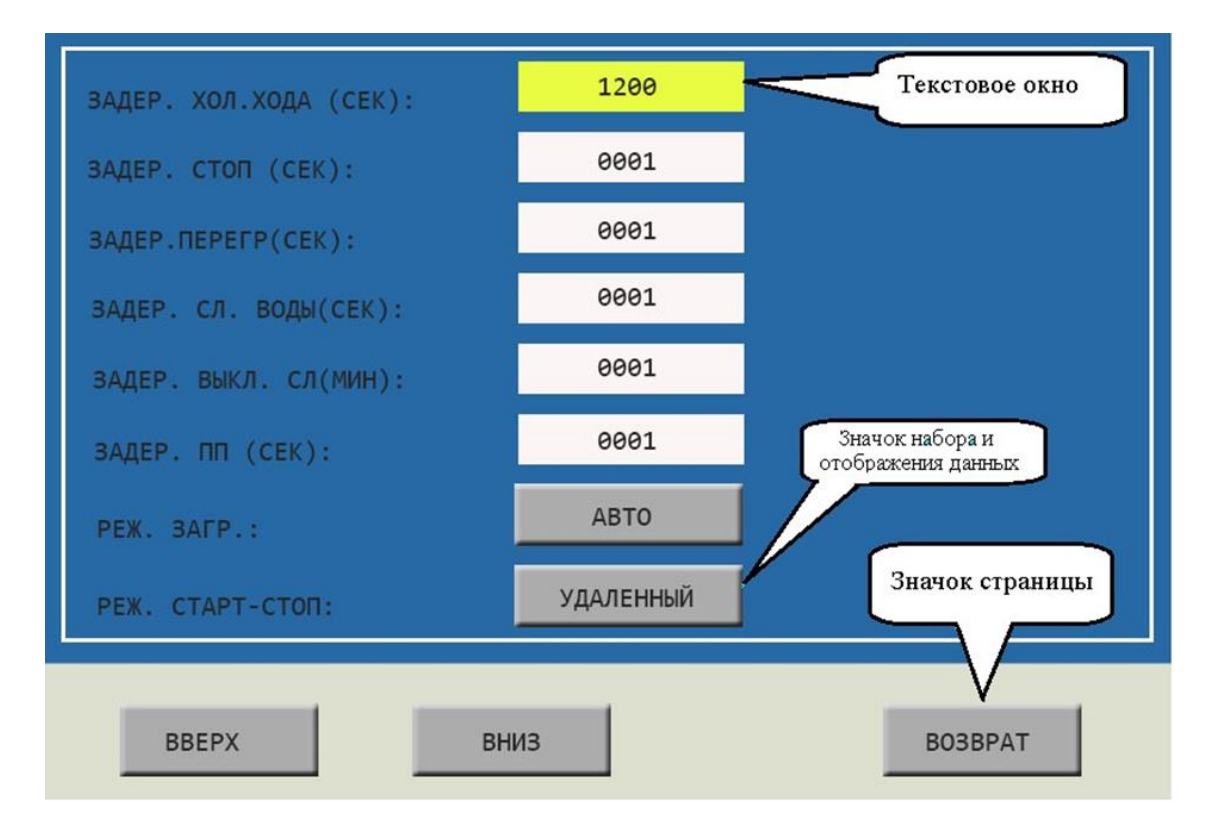

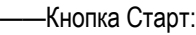

- ➢ Когда компрессор остановлен, нажмите эту кнопку для его запуска;
- ➢ Когда компрессор в сетевом режиме имеет статус ведущего (№1) устройства, нажмите эту кнопку, чтобы включить его и активировать функции сетевого режима одновременно.

——Кнопка Стоп:

**Fst** 

- $\triangleright$  Когда компрессор работает, нажмите эту кнопку для его остановки;<br>  $\triangleright$  Когда компрессор в сетером режиме имеет статус редушего (Ne1) м
- ➢ Когда компрессор в сетевом режиме имеет статус ведущего (№1) устройства, нажмите эту кнопку, чтобы выключить его и активировать функции сетевого режима одновременно.

#### ——Кнопка Настройка; Загрузка/Разгрузка:

- $\triangleright$  Когда компрессор находится в рабочем состоянии, нажмите эту кнопку для загрузки или разгрузки;
- $\triangleright$  При изменении данных в текстовом поле, нажмите эту кнопку, чтобы сохранить данные и изменить существующий статус;
- $\triangleright$  Когда курсор направлен на любую иконку на странице, нажмите эту кнопку, чтобы выполнить соответствующую функцию.

#### Кнопка возврат / Кнопка сброс:

- $\triangleright$  Когда контроллер остановлен и включен сигнал тревоги, нажмите эту кнопку и удерживайте ее 5 секунд для перезагрузки;
- $\triangleright$  При внесении изменения в данные, нажмите эту кнопку для выхода из режима настройки;
- ➢ При просмотре меню, нажмите эту кнопку для возврата в предыдущее меню.

#### ——Кнопка Влево:

- $\triangleright$  При проверке данных в текстовом поле, нажмите эту кнопку, чтобы войти в режим изменения данных, данные начнут мигать справа налево;
- ➢ При изменении данных в текстовом поле, нажмите эту кнопку, чтобы передвинуть курсор к левой ячейке данных;
- $\triangleright$  При изменении данных в настройках и отображаемых иконках, нажмите эту кнопку для изменения и сохранения данных;
- ➢ Когда курсор находится на иконке, нажмите эту кнопку для перехода к предыдущей иконке.

#### ——Кнопка Вправо/Ввод:

- $\triangleright$  При проверке данных в текстовом поле, нажмите эту кнопку, чтобы войти в режим изменения данных, данные начнут мигать слева направо;
- $\triangleright$  При модификации данных в текстовом поле, нажмите эту кнопку, чтобы передвинуть курсор к правой ячейке данных;
- $\triangleright$  При изменении данных в настройках и отображаемых иконках, нажмите эту кнопку для изменения и сохранения данных;
- ➢ Когда курсор находится на иконке, нажмите кнопку для перехода к следующей иконке.

——Кнопка вниз / Кнопка уменьшить:

- ➢ При проверке данных, нажмите на эту кнопку, чтобы перейти к следующей ячейке;
- ➢ При изменении данных в текстовом поле, нажмите эту кнопку, чтобы уменьшить текущий показатель;
- $\triangleright$  Когда параметр на текущей странице изменен, нажмите на эту кнопку, чтобы переключиться на следующую страницу.

——Кнопка вверх/Кнопка увеличить:

- ➢ При проверке данных, нажмите на эту кнопку, чтобы перейти к предыдущей ячейке;
- ➢ При модификации данных в текстовом поле, нажмите эту кнопку, чтобы увеличить текущий показатель;
- $\triangleright$  Когда параметр на текущей странице изменен, нажмите на эту кнопку, чтобы переключиться на предыдущую страницу.

### <span id="page-29-0"></span>**2.2 Значение индикаторов**

POWER ——Питание:

Индикатор светится, когда контроллер подключен к сети питания ——Работа **: RUN** Индикатор светится, когда двигатель работает

ALARM ——Тревога:

Индикатор мигает при сигнале тревоги на контроллере;

Индикатор светится, когда компрессор остановлен и включен сигнал тревоги; Индикатор выключен, когда ошибка исправлена и произведен сброс.

### <span id="page-29-1"></span>**2.3 Состояния дисплея и операции**

Картинка с рабочего стола экрана (показана ниже) отображается некоторое время сразу после включения «MAM-6080»

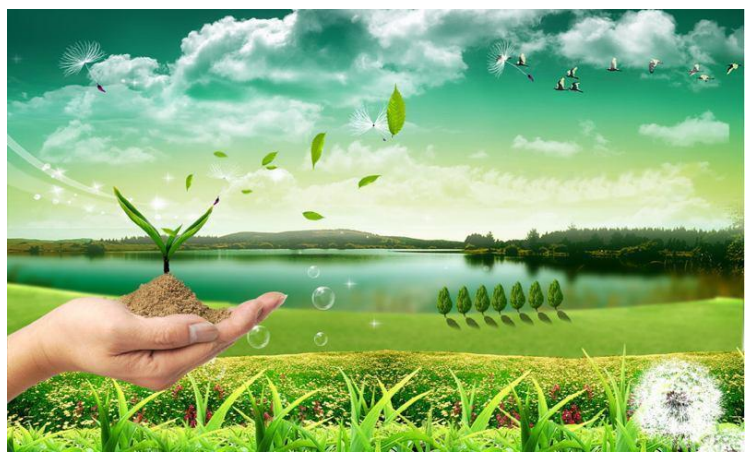

Через 5 минут появится показанное ниже меню:

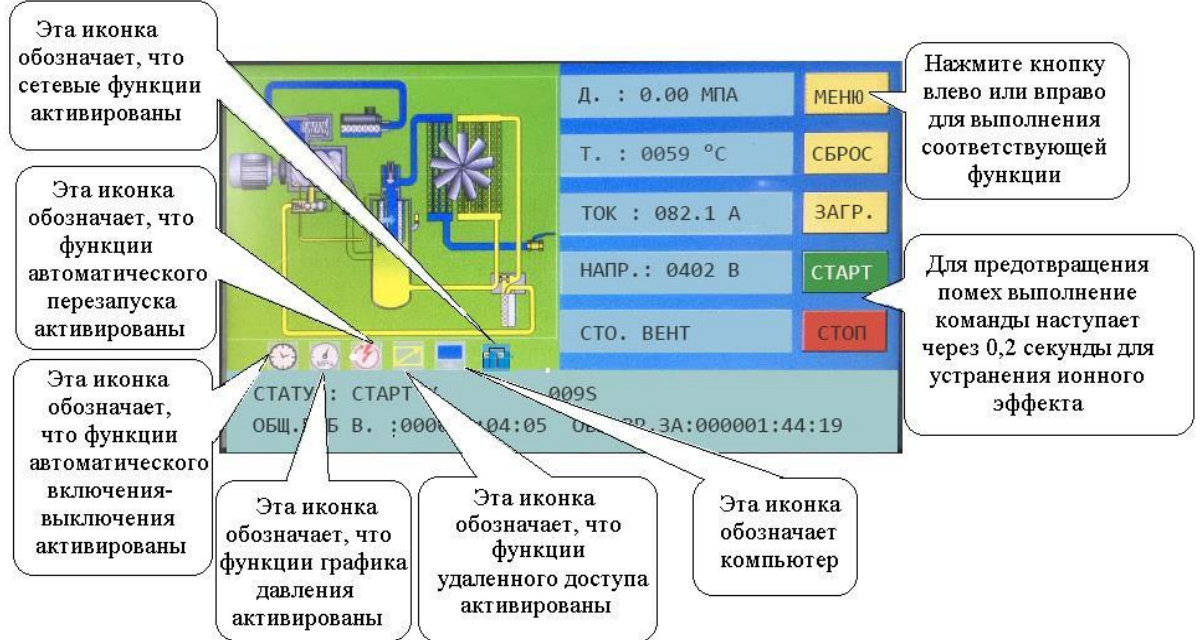

Пользователь может войти в меню нажав кнопку МЕНЮ на экране или кнопку « »

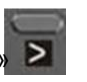

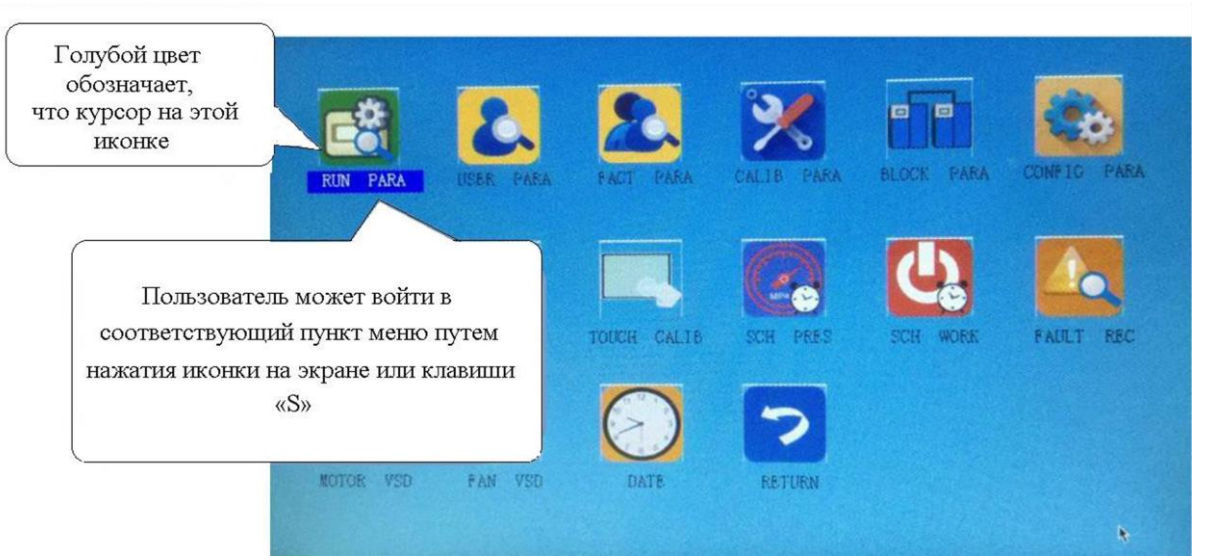

# <span id="page-30-0"></span>**2.4 Рабочие параметры**

Нажмите «РАБОЧИЕ ПАРАМЕТРЫ» для получения доступа к соответствующим параметрам, указанным ниже:

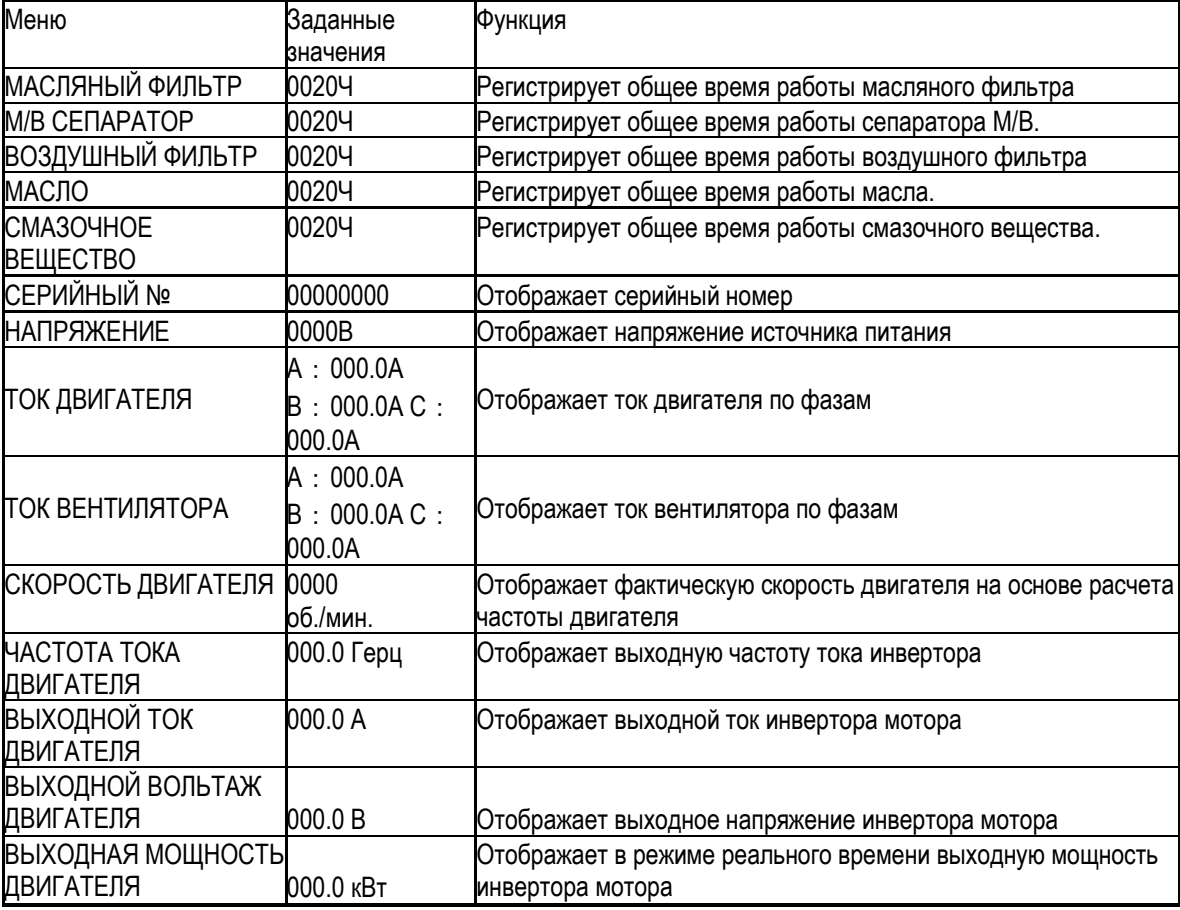

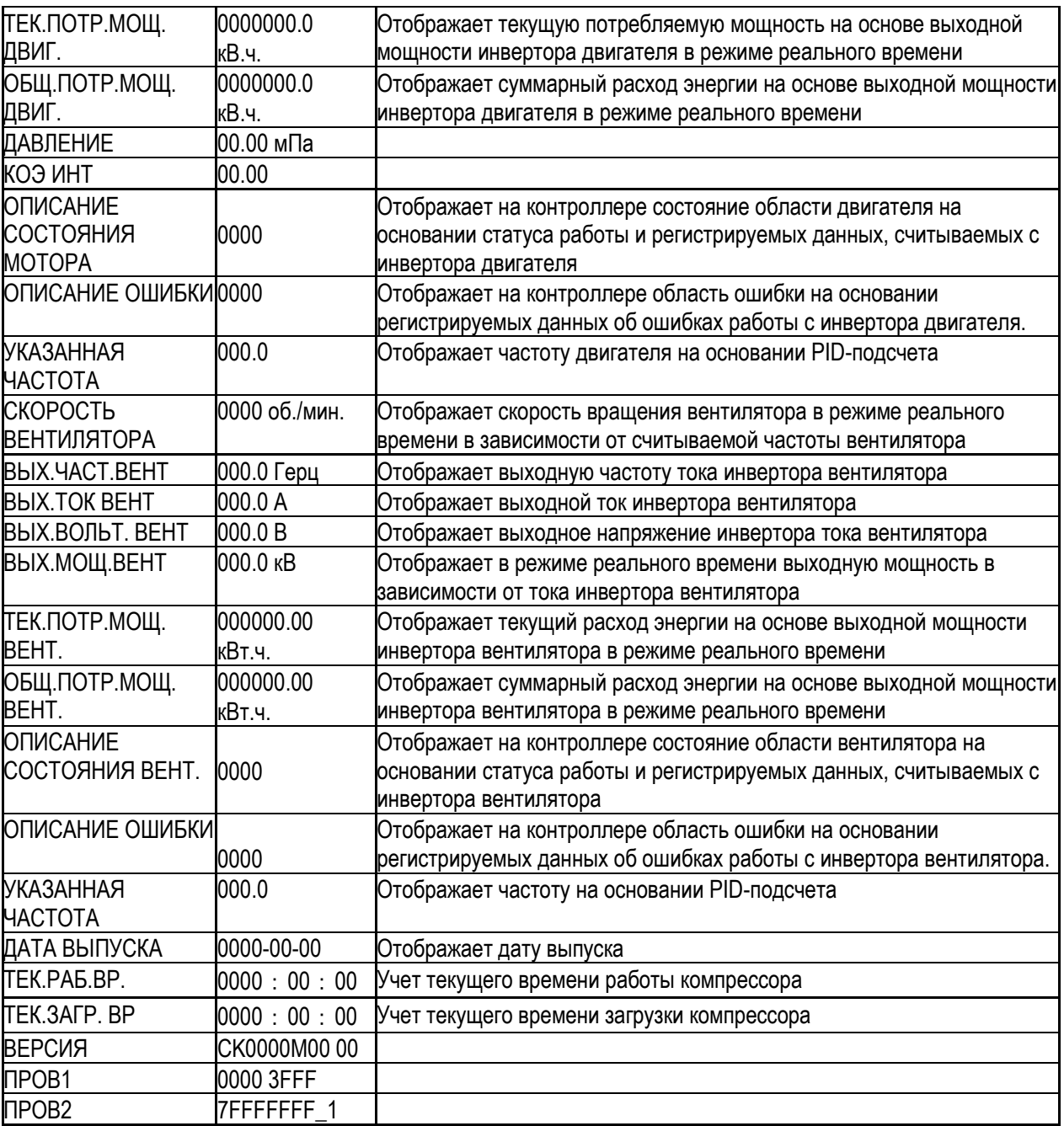

![](_page_32_Picture_154.jpeg)

### **2.5 Параметры пользователя**

<span id="page-33-0"></span>Параметры пользователя используются для хранения соответствующих данных. Для доступа к разделу необходим пароль.

![](_page_33_Figure_2.jpeg)

Основные функции представлены ниже:

![](_page_33_Picture_214.jpeg)

![](_page_34_Picture_269.jpeg)

# **2.6 Заводские настройки**

<span id="page-35-0"></span>Заводские настройки используются для хранения соответствующих данных. Для проверки и внесения изменений требуется пароль заводских настроек. Основные функции представлены ниже.

![](_page_35_Picture_229.jpeg)

![](_page_36_Picture_248.jpeg)

![](_page_37_Picture_261.jpeg)

# <span id="page-37-0"></span>**2.7 Калибровочные параметры**

Калибровочные параметры используются для хранения соответствующих данных. Для проверки и внесения изменений требуется пароль калибровки. Основные функции представлены ниже.

![](_page_37_Picture_262.jpeg)

![](_page_38_Picture_214.jpeg)

# <span id="page-38-0"></span>**2.8 Параметры сети**

Параметры сети используются для хранения данных. Для проверки и внесения изменений требуется пароль сети. Основные функции представлены ниже.

![](_page_38_Picture_215.jpeg)

![](_page_39_Picture_250.jpeg)

### <span id="page-39-0"></span>**2.9 Параметры оборудования**

Параметры оборудования используются, чтобы установить параметры на клеммы 5-10. Основные функции представлены ниже.

![](_page_39_Picture_251.jpeg)

### <span id="page-39-1"></span>**2.10 Параметры технического обслуживания**

Параметры технического обслуживания используются для хранения данных о техническом обслуживании. Для просмотра и внесения изменений необходим пароль. Основные функции указаны ниже

![](_page_39_Picture_252.jpeg)

![](_page_40_Picture_254.jpeg)

### <span id="page-40-0"></span>**2.11 Установки инвертора**

Установки инвертора используются для настройки работы инвертора. Для проверки и внесения изменений в параметры необходим пароль. Основные функции указаны ниже (Следующая глава является примером для инвертора Shneider ATV61,ATV71)

![](_page_40_Picture_255.jpeg)

![](_page_41_Picture_271.jpeg)

![](_page_42_Picture_192.jpeg)

### <span id="page-42-0"></span>**2.12 Калибровка сенсора**

Калибровка сенсора используется для настройки точности касания. Для регулировки необходим пароль калибровки сенсора. После входа в меню калибровки сенсорного экрана, используйте кончик пальца или другой инструмент с острым наконечником для нажатия последовательности А, B ,С ,D. Нажмите клавишу «S», чтобы перезагрузить и сохранить изменения. Если необходимо выполнить калибровку еще раз, нажмите кнопку сброс и отмените предыдущую калибровку.

### <span id="page-42-1"></span>**2.13 Планировка давления**

Планировка давления используется для настройки графика планируемого давления. Для просмотра и модификации требуется пароль. Основные функции указаны ниже.

![](_page_42_Picture_193.jpeg)

### <span id="page-42-2"></span>**2.14 График включения-выключения**

График включения-выключения используется для настройки графика включения-выключения на неделю, максимальное число эпизодов в день – 4. Для доступа к графикам включения-выключения необходим пароль. Основные функции перечислены ниже. При установке значений 00:00, соответствующая функция не работает.

### <span id="page-42-3"></span>**2.15 Запись истории**

Запись истории ошибок ведется с целью обнаружения и исправления неисправностей. Максимальное число записей – 100.

# <span id="page-43-0"></span>**2.16 ЧАСТ. Двигателя**

ЧАСТ. Двигателя используется для установки параметров ЧАСТ. Двигателя. Для просмотра и изменения параметров ЧАСТ. Двигателя необходим пароль. Основные функции указаны ниже.

![](_page_43_Picture_259.jpeg)

![](_page_44_Picture_215.jpeg)

![](_page_45_Picture_171.jpeg)

Примечание 1: при постоянном режиме питания

ПОСТ.Д.1 <= ПОСТ.Д.2 <= ПОСТ.Д.3 <= ПОСТ.Д.4 <= ПОСТ.Д.5 <= ПОСТ.Д.6 <= ПОСТ.Д.7 Примечание 2: ПОСТ.ЧАСТ.1 >= ПОСТ.ЧАСТ.2 >= ПОСТ.ЧАСТ.3 >= ПОСТ.ЧАСТ.4 >= ПОСТ.ЧАСТ.5

>= ПОСТ.ЧАСТ.6 >= ПОСТ.ЧАСТ.7

Примечание 3: предположим, M>N. При постоянном режиме давления N устанавливается на 00.00, тогда установки ПОСТ.Д. M и ПОСТ.ЧАСТ M не учитываются.

Примечание 4: когда постоянное питание не требуется, установите ПОСТ.Д. на значение 00.00 мПа

# **2.17 ЧАСТ.ВЕНТ**

<span id="page-46-0"></span>ЧАСТ.ВЕНТ используется для настройки параметров ЧАСТ.ВЕНТ. Для просмотра значений и внесения изменений требуется пароль ЧАСТ. ВЕНТ. Основные функции перечислены ниже.

![](_page_46_Picture_255.jpeg)

![](_page_47_Picture_171.jpeg)

### <span id="page-47-0"></span>**2.18 Дата**

Проверка и установка даты и времени

### <span id="page-47-1"></span>**2.19 Авторизация и пароли**

Контроллер поддерживает множество паролей и схем управления доступом. В соответствии с различными уровнями паролей, контроллер поддерживает различные уровни доступа к рабочим функциям и параметрам, такие как:

1.19.1 ПАРОЛЬ ПОЛЬЗОВАТЕЛЯ: заводские настройки: 1618 Допуск: позволяет модифицировать все ПАРАМЕТРЫ ПОЛЬЗОВАТЕЛЯ.

1.19.2 ЗАВОДСКОЙ ПАРОЛЬ: фиксированный:1788 Допуск: позволяет модифицировать все ПАРАМЕТРЫ ПОЛЬЗОВАТЕЛЯ. Допуск: позволяет модифицировать все ОСНОВНЫЕ ПАРАМЕТРЫ, ПАРАМЕТРЫ ДВ.ЧАСТ., ВЕНТ.ЧАСТ. ПАРАМЕТРЫ в ЗАВОДСКИХ ПАРАМЕТРАХ

1.19.3 ПАРОЛЬ КАЛИБРОВКИ: фиксированный: 0002 Допуск: позволяет модифицировать все КАЛИБРОВОЧНЫЕ ПАРАМЕТРЫ

1.19.5 ПАРОЛЬ ПАРАМЕТРОВ ОБОРУДОВАНИЯ: фиксированный: 0405 Допуск: позволяет модифицировать все ПАРАМЕТРЫ ОБОРУДОВАНИЯ

1.19.6 ПАРОЛЬ НАСТРОЕК ИНВЕРТОРА VSD: 2488 Допуск: позволяет модифицировать все НАСТРОЙКИ ИНВЕРТОРА

### 1.19.8 ПАРОЛЬ КАЛИБРОВКИ СЕНСОРА

Допуск: позволяет модифицировать ЧУВСТВИТЕЛЬНОСТЬ СЕНСОРА

1.19.9 ПАРОЛЬ ГРАФИКА ДАВЛЕНИЯ

Допуск: позволяет модифицировать все ПАРАМЕТРЫ ГРАФИКОВ ДАВЛЕНИЯ.

1.19.10 ПАРОЛЬ ГРАФИКА ВКЛЮЧЕНИЯ-ВЫКЛЮЧЕНИЯ

Допуск: позволяет модифицировать все ПАРАМЕТРЫ ГРАФИКА ВКЛЮЧЕНИЯ-ВЫКЛЮЧЕНИЯ

1.19.11 ПАРОЛЬ ЧАСТ.ДВ.: фиксированный:

Допуск: позволяет модифицировать все ПАРАМЕТРЫ ЧАСТ.ДВ.

1.19.12 ПАРОЛЬ ЧАСТ. ВЕНТ.: фиксированный:

Допуск: позволяет модифицировать все ПАРАМЕТРЫ ЧАСТ. ВЕНТ.

### <span id="page-48-0"></span>**2.20 Функции и технические параметры контроллера**

2.20.1 Температура окружающей среды: -20°С ~ +60°С; Влажность: ≤98%;

2.20.2 Цифровой вход и выход: 6 точек цифрового входа (опционально), 6 точек цифрового релейного выхода

2.20.3 Аналоговый вход и выход:1 точка температурного выхода Pt100, 1 точка входа давления 4-20 мA, 2 группы входов трехфазного тока (оборудован компактным датчиком)

2.20.4 Входное напряжение фазы: 380В/ 220В.

2.20.5 Защита от высокого, низкого напряжения.

2.20.6 Контроллер подачи питания:AC16-28 V、15ВA

2.20.7 Измерения:

2.7.1 Т.ВОЗД.:: -50~350℃, Точность: ±1℃。

2.7.2 Время работы:0~999999 Ч

2.7.3 Ток:  $0 \sim 999.9$ А

2.7.4 Давление:  $0 \sim 1.60$ мПа $_{\circ}$  Точность; 0.01мПа $_{\circ}$ 

2.20.8 Защита от реверсирования: когда компрессор остановлен, и обнаруживается изменение фазы, время отклика ≤ 1сек

2.20.9 Защита двигателя: Контроллер обеспечивает защиту мотора от разрыва фазы, дисбаланса и перегрузок, а также обеспечивает защиту вентилятора от перегрузок.

2.20.10 Защита от разрыва фазы: при наличии любого разрыва фазы, время ответа соответствует установленному; функция не активируется, когда время ЗАЩИТЫ ОТ РАЗРЫВА ФАЗЫ установлено на 20 сек 2.20.11 Защита от дисбаланса: когда МАКС-МИН ток >= НАСТР.ДАН. \*МИН ток/10 ,время ответа 5 сек;

2.20.12 Функции защиты от перегрузки (единица измерения: секунды), ознакомьтесь со

справочной таблицей (таблица 2.9.3.1). Кратность=Iреалн./Iустан., время ответа указано в таблице (таблица 2.9.3.1) в соответствием с кратностью перегрузок от 1.2 раза и 3.0 раза .

![](_page_48_Picture_302.jpeg)

Тааблица характеристик для защиты мотора

2.20.13 Защита от перегрева: когда фактическая измеренная температура выше, чем заданное значение температуры; Время отклика≤2сек;

2.20.14 Емкость контакта выходного реле: 250В,5A;Выносливость контакта: 500000 раз

2.20.15 Текущая ошибка составляет менее 1.0%.;

2.20.16 точки коммуникационного портаRS485. 1 точка для сетевого режима или связи с компьютером.

Остальные точки для коммуникационных инверторов, таких как инвертор параметров запуска, инвертор-

контроллер включения-выключения или инвертор частоты запуска.

2.20.13 Пульт дистанционного управления: при установке в качестве ДИСТ., пользователь может использовать его для удаленного управления компрессором.

### <span id="page-49-0"></span>**2.21 Модель и спецификация**

2.21.1 Описание модели  $MAM 6080 (B) (T) (B) (40)$ Максимальный рабрчий ток дви ателя Определение и защита от напряжения Коммуникационная функция RS485 B: <del>Трансмиттер давлени</del>я Контроллер 6080 Модель 2.21.1 Спецификация мощности для соответствующего двигателя. Спецификация Диапазон тока (A) Соответствующая мощность ведущего двигателя (кВт) Комментарии Описание MAM6080(20) 8~20 Ниже 11 Вентилятор обладает тремя уровнями тока, например 0,2-2,5 А, 1-5A и 4-10А, определяемыми током двигателя MAM6080 (40) 16~40 11-18.5 MAM6080 (100) 100 22-45 MAM6080 (200) 200 55-90 MAM6080 (400) 400 400 110 МАМ6080 (600/5) 600/5 200-250 C КП

Таблица 3.2.1 Спецификация мощности для соответствующего двигателя

### <span id="page-50-1"></span><span id="page-50-0"></span>**2.22 Установка**

### **2.22.1 Механический монтаж**

Контроллер должен быть установлен в месте, где возможно измерить ток кабеля двигателя, таким образом, контроллер может быть установлен в соответствии с указаниями на табличке двигателя и в месте, подходящим для его размеров, которые указаны ниже:

![](_page_50_Picture_3.jpeg)

![](_page_50_Figure_4.jpeg)

Рисунок 2.22.2、Установочные размеры контроллера 1

Рисунок 2.22.1、Структурные размеры контроллера 1(отверстие ф36)

![](_page_50_Figure_7.jpeg)

![](_page_50_Figure_8.jpeg)

Рисунок 2.22.4、Установочные размеры контроллера 2

Рисунок 2.22.3、Структурные размеры контроллера 2 (отверстие ф36)

### **2.22.2 Установка контроллера**

<span id="page-50-2"></span>При установке контроллера необходимо оставлять свободное пространство вокруг него для прокладки проводов. Конкретные данные измерений приведены ниже:

![](_page_51_Figure_0.jpeg)

![](_page_51_Figure_1.jpeg)

![](_page_51_Picture_2.jpeg)

![](_page_52_Figure_0.jpeg)

![](_page_52_Figure_1.jpeg)

2.22.5 Размеры конструкции контроллера

![](_page_53_Figure_0.jpeg)

Рисунок 2.22.6 Размер отверстия

Примечание: Поскольку размер задней стенки 190.93 мм, размер отверстия должен быть как минимум 206 мм. После подключения кабеля до задней стенки должно остаться около 10-15 мм свободного пространства. При этом при установке контроллера кабель можно подключать не сразу.

### <span id="page-53-0"></span>**2.23 Сигналы тревоги**

### **2.23.1 Сигнал тревоги воздушного фильтра**

<span id="page-53-1"></span>①. Обнаружен засор воздушного фильтра. (В НАСТРОЙКЕ ОБОРУДОВАНИЯ присутствует функция проверки воздуха через цифровой входной сигнал). Монитор отображает ЗАСОР. ВФ после проверки давления закрытого дифференциального реле.

②. Сигнал тревоги лимита рабочего времени воздушного фильтра

Отображается текст ЗАКОН. ВР. ВФ, когда время работы воздушного фильтра превышает указанный лимит.

### **2.23.2 Сигнал тревоги масляного фильтра**

<span id="page-53-2"></span>①. Обнаружен засор масляного фильтра. (В НАСТРОЙКЕ ОБОРУДОВАНИЯ присутствует функция проверки масла через цифровой входной сигнал). Монитор отображает ЗАСОР. МФ после

проверки давления закрытого дифференциального реле.

②. Сигнал тревоги лимита рабочего времени масляного фильтра

Отображается текст ЗАКОН. ВР. МФ, когда время работы масляного фильтра превышает указанный лимит.

### **2.23.3 Сигнал тревоги М/В сепаратора**

<span id="page-53-3"></span>①. Обнаружен засор М/В сепаратора. (В НАСТРОЙКЕ ОБОРУДОВАНИЯ присутствует функция проверки М/В через цифровой входной сигнал). Монитор отображает ЗАСОР. СЕПАР после

проверки давления закрытого дифференциального реле.

Страница 32 из 44

②. Сигнал тревоги лимита рабочего времени М/В сепаратора

<span id="page-53-4"></span>Отображается текст ЗАКОН. ВР. СЕП, когда время работы сепаратора превышает указанный лимит.

### **2.23.4 Сигнал тревоги компрессорного масла**

<span id="page-53-5"></span>Текст ЗАКОН. ВР. МАС. отображается, когда истекает время максимального использования масла.

### **2.23.5 Сигнал тревоги смазочных материалов**

Текст ЗАКОН. ВР. МАС. ПОД. отображается, когда истекает время максимального использования смазочных материалов.

### **2.23.6 Сигнал тревоги высокой температуры нагнетания**

<span id="page-53-6"></span>Текст ВЫС.Т.ВОЗД. отображается, когда Т.ВОЗД. выше чем Т.ПРЕДУП.ВЫХ.ВОЗД, установленная в ЗАВОДСКИХ НАСТРОЙКАХ.

### <span id="page-54-0"></span>**2.24 Защита контроллера**

### **2.24.1 Защита двигателя**

<span id="page-54-1"></span>Контроллер компрессора MAM6080 обеспечивает защиту двигателя от перегрузки, дисбаланса, разрыва фазы, высокого и низкого напряжения, а также защиту вентилятора от перегрузок.

![](_page_54_Picture_150.jpeg)

### **2.24.2 Защита от высокой температуры нагнетания**

<span id="page-54-2"></span>Когда Т.ВОЗД. превышает Т.СТОП ВЫХ.ВОЗД, контроллер подает сигнал тревоги и останавливает устройство. ТЕКУЩ.ОШ. отображает ВЫСОК. Т. ВОЗД.

### **2.24.3 Защита от реверсирования воздушного компрессора**

<span id="page-54-3"></span>Когда компрессор остановлен, и в последовательности трех фаз возникли проблемы, ТЕКУЩ.ОШ. отображает ОШИБ. Ф. 1, и контроллер не может запустить мотор. Измените положение любых двух произвольных фаз линии питания и проверьте вращение двигателя.

### **2.24.4 Защита от разрыва фазы воздушного компрессора**

<span id="page-54-4"></span>Когда компрессор не работает, и обнаруживается разрыв фазы, ТЕКУЩ.ОШ. отображает ОШИБ. Ф. 2, и контроллер не может запустить устройство. Необходимо проверить фазу.

### **2.24.5 Защита от высокого давления воздуха**

<span id="page-54-5"></span>Когда Д.ВОЗД. превышает МАКС.ЛИМ.Д., контроллер подает сигнал тревоги и останавливает устройство. ТЕКУЩ.ОШ. отображает ВЫС.Д.

### **2.24.6 Защита от отказа датчика**

<span id="page-54-6"></span>Когда датчик давления или температуры отсоединяется, контроллер подает сигнал тревоги и останавливает устройство. ТЕКУЩ.ОШ. отображает \*\*ОШ. ДАТ.

# <span id="page-55-0"></span>**2.25 Устранение неисправностей контроллера**

![](_page_55_Picture_208.jpeg)

### <span id="page-56-0"></span>**2.26 Сетевой контроль и сетевая коммуникация**

### **2.26.1 Сетевой контроль**:

<span id="page-56-1"></span>Контроллер MAM6080 может работать в сетевом режиме с компрессорами серии MAM (с коммуникационными функциями). Одновременно в сети может быть до 16 компрессоров. Сетевой режим может быть установлен как ЧАСТ.-ЧАСТ., ЧС-ЧС или ЧАСТ.-ЧС. Схема подключения кабелей в сетевом режиме представлена ниже. Для создания сети используются два терминала (RS485).

В меню НАСТРОЙКИ ПАРАМЕТРОВ СЕТИ при указании ЧАСТ-ЧАСТ или ЧС-ЧС, ведущий выбирает компрессор для работы на основании ОБЩ.ВР.РАБ. Для старта выбирается компрессор с наименьшим временем работы, а компрессор с наибольшим временем работы будет остановлен в первую очередь.

В меню НАСТРОЙКИ ПАРАМЕТРОВ СЕТИ при указании ЧС-ЧАСТ., ведущий работает первым, остальные компрессоры работают в соответствии с ОБЩ.ВР.РАБ. Для старта выбирается компрессор с наименьшим временем работы, а компрессор с наибольшим временем работы будет остановлен в первую очередь.

![](_page_56_Figure_5.jpeg)

Компрессор с АДРЕС СВ. 0001 является ведущим (мастер), остальные веденными. Любой компрессор MAM серии может быть как ведущим, так и ведомым.

2.26.1.1. Параметры управления сетью:

Установка в качестве главного:

Укажите АДРЕС СВ. в ПОЛЬ ПАР. равным 001

В соответствии с требованиями пользователя, установите РЕЖ. СВЯЗИ, КОЛ-ВО КОМП.В СЕТИ:, ВР ОЧЕР. МИН., Д.ЗАГР.СЕТИ, Д.РАЗГР.СЕТИ, ЗАДЕР.СЕТ.РЕЖ, СЕТ.РЕЖ. После установок

необходимо выключить и перезагрузить контроллер для сохранения настроек.

2.26.1.2. Установка в качестве подчиненного:

Когда контроллер MAM6080 указан в качестве подчиненного, необходимо указать только РЕЖ. СВЯЗИ как СЕТЬ, АДРЕС СВ. Может быть назначен от 2 до16 по порядку в зависимости от количества компрессоров в СТАТ.СЕТИ, назначенных как ПОДЧИН.

8.1.2 Старт и остановка сетевого режима:

Убедитесь, что сетевые кабели подключены правильно, а также в том, что правильно указаны параметры сетевого режима компрессора. Активируйте ведущее устройство, оно контролирует компрессоры в сети автоматически в соответствии с регистрируемым Д.ВОЗД. При ручной остановке ведущего, одновременно останавливается сетевой контроль, и этот ведущий больше не шлет команды компрессорам в сети.

### **2.26.2 Сетевая коммуникация**

<span id="page-56-2"></span>Контроллер MAM6080 поддерживает протокол MODBUS RTU и может быть ведомым устройством при соединении с другим оборудованием. Он поддерживает команды MODBUS 03,06,16. Скорость передачи информации в бодах: 9600 бит в секунду, 1 стартовый бит, 8 бит данных, 1 стоп-бит и проверка на четность. При регистрации адреса MODBUS см. руководство по коммуникации MODBUS.

### **2.27 Управление инвертором**

### <span id="page-57-0"></span>Контроль связи по RS485

Есть один запасной порт RS485 для коммуникации с инвертором. Пользователь может запустить или остановить контроллер через RS485, он передает выходную частоту на основе PID-анализа инвертору через порт RS485. Это позволяет настраивать выходную частоту инвертора и достигать постоянного давления и температуры. Скорость передачи информации в бодах: 9600 бит в секунду, когда инвертор контролируется через RS485. Различные параметры инвертора можно настроить в НАСТРОЙКАХ ИНВЕРТОРА в ЗАВОДСКИХ ПАРАМЕТРАХ. ИНВЕРТОР ДВИГАТЕЛЯ необходимо назначить как 0001, ИНВЕРТОР ВЕНТИЛЯТОРА – 0002.

Для достижения совместимости с другими инверторами, укажите такие параметры как АДР(R)ТОКА, АДР(R) НАПР., АДР.(R)ЧАСТ., АДР.(R)МОЩ, АДР.ВВ.СТАРТ, СТАТ.ОШИБ(R), ВВ.ЧАСТ., СБРОС

ВВ.АДР. Для различных инверторов ток, вольтаж, частота и мощность отличаются. Для каждого параметра необходимо составлять формулу пересчета, чтобы перевести ток, вольтаж, частоту и мощность в одноразрядные значения.

Варианты пересчета представлены ниже на примере инвертора Schneider 67,71.

![](_page_57_Picture_275.jpeg)

![](_page_58_Picture_213.jpeg)

Вначале контроллер посылает «0» в соответствующий реестр «АДР.(R)СТАТ» через инвертор. Спустя некоторое время задержки посылает «1» в соответствующий реестр «АДР.СТАРТ1(W)». После следующей задержки считывает «СТАТУС=» регистра и оценивает, работает ли инвертор согласно формуле. Подсчет выходной частоты базируется на сравнении установленного и регистрируемого давления и отправки данного значения по соответствующему адресу «АДР.(R)ВВ.ЧАСТ.» в рамках операции формулы. Набор параметров инвертора Schneidel:

```
1. CON |AD2-
     |AD1-|АДР :1
          |EBr :96
          |EFO:8N1
          |EEO :15
          CTL- | Fr1 :ndb
     |rln
     |PST
     |CHCF :IO
     |CD1 :ndb
Flt- | PTC-
     |rST- | rSF :C107
```
![](_page_59_Figure_0.jpeg)

<span id="page-59-0"></span>**2.28 Схема подключения**

# <span id="page-60-0"></span>**3. СЕРВИСНЫЙ ПЛАН ОБСЛУЖИВАНИЯ НА ВИНТОВЫЕ КОМПРЕССОРЫ IRONMAC**

В процессе эксплуатации компрессорное оборудование подлежит техническому обслуживанию (далее ТО). В зависимости от наработки в год производят от двух до четырех плановых работ по ТО.

При наработке компрессора до 5000 моточасов в год или меньше необходимо придерживаться следующего графика ТО:

#### **Таблица 17.** Плановые работы по ТО

![](_page_60_Picture_258.jpeg)

#### **Таблица 18.** График прохождения ТО

![](_page_60_Picture_259.jpeg)

Работы проводятся либо при достижении соответствующей наработки, либо по истечении соответствующего времени эксплуатации, что из двух параметров наступит раньше.

\*\*\* Работы носят инспекционный характер, при заключении долгосрочного сервисного договора по Программе планового технического обслуживания могут проводиться силами владельца оборудования.

# <span id="page-61-0"></span>**3.1 РАБОТЫ ПО ПЛАНУ А (ПРОМЕЖУТОЧНОЕ ТО)**

При наработке 500 (с интервалом 500 м/ч) часов или по истечении 3 месяцев, что наступит раньше. **Перечень работ:**

- проинспектировать показания электронного контроллера МАМ 8\*\*;
- проверить и записать текущие сервисные счетчики;
- проинспектировать на предмет утечек масла, воздуха, воды;
- проверить работу дренажного клапана(ов);
- проверить и протянуть контакты электрическихсоединений;
- проверить работу охладителей (воздух/масло);
- проверить степень загрязнения воздушного фильтра, в случае недопустимого загрязнения произвести его очистку сжатым воздухом;
- проверить степень загрязнения масляного фильтра;
- проверить уровень масла и в случае необходимости произвести его доливку до требуемого объема (масло компрессорное минеральное, вязкость 46);
- проверить масляный сепаратор;
- проверить входной вентиляционный короб на предмет загрязнений;
- проверить функционирование вентилятора охладителя (воздух/масло).

### **Используемые материалы**

Нет используемых материалов.

# <span id="page-61-1"></span>**3.2 РАБОТЫ ПО ПЛАНУ В (ПЕРВОЕТО)**

При наработке 2 500 (с интервалом 2 500 м/ч) часов или по истечении 1 года эксплуатации, что наступит раньше.

### **Провести работы:**

- сбросить счетчик сервисных часов;
- заменить всасывающий воздушный фильтр;
- заменить масляный фильтр;
- заменить элементы маслосепаратора;
- рекомендуется замена компрессорного масла.

#### **Используемые материалы:**

Набор фильтров/сепаратор, который включает в себя:

- масляный фильтр 1 шт.  $(2 \text{ m.})$ ;
- воздушный фильтр 1 шт.;
- элемент маслосепаратора 1 шт.

### <span id="page-61-2"></span>**3.3 РАБОТЫ ПО ПЛАНУ С (ВТОРОЕТО)**

При наработке 5 000 (с интервалом 5 000 м/ч) часов или по истечении 2 лет эксплуатации, что наступит раньше.

### **Провести работы:**

- сбросить счетчик сервисных часов;
- заменить воздушный фильтр;
- заменить масляный фильтр;
- заменить элементы маслосепаратора;
- смазать электродвигатель;
- заменить компрессорное масло;
- заменить ремень (в случае если компрессор на ременном приводе).

### **Используемые материалы:**

- 1. Набор фильтров/сепаратор, который включает в себя:
	- масляный фильтр 1 шт.  $(2 \text{ mT.})$ ;
	- воздушный фильтр 1 шт.;
	- элемент маслосепаратора 1 шт.
- 2. Масло компрессорное синтетическое, вязкость 46.
- 3. Ремень (в случае если компрессор на ременном приводе).

### **4. УСЛОВИЯ ГАРАНТИИ. ГАРАНТИЙНЫЕ ОБЯЗАТЕЛЬСТВА**

<span id="page-63-0"></span>1. На оборудование предоставляются гарантийные обязательства сроком 24 (двадцать четыре) месяца. Гарантийный срок исчисляется из расчета односменного режима работы оборудования - 8 (восемь) часов в сутки. При увеличении продолжительности работы оборудования, по решению поставщика/производителя оборудование может быть снято с гарантийного обслуживания.

Исчисление гарантийного срока осуществляется с даты передачи оборудования покупателю.

2. В период гарантийного срока детали и узлы, подлежащие замене в рамках гарантийных обязательств, а также выполняемые сопутствующие ремонтные работы, поставляются и осуществляются для покупателя бесплатно.

Выезд технического специалиста для проведения диагностических работ или ремонта оборудования осуществляется на возмездной основе, на условиях 100% предоплаты покупателем расходов связанных с проездом, проживанием технического специалиста в месте выполнения работ, а также с доставкой деталей до места ремонта оборудования.

По требованию технического специалиста, гарантийный ремонт оборудования может осуществляться на территории поставщика/завода-изготовителя оборудования. Гарантийные обязательства распространяются исключительно на дефекты/недостатки изготовления и дефекты/недостатки материала.

3. Гарантийные обязательства не распространяются:

3.1. на дефекты/недостатки, появившихся вследствие несогласованного с поставщиком монтажа, самостоятельного ремонта или изменения внутреннего или внешнего устройства оборудования, использования неоригинальных запасных частей и их естественного износа, а также дефектов, вызванных нарушением покупателем норм и правил эксплуатации оборудования.

3.2. на расходные материалы и быстроизнашиваемые части, такие как: фильтры, приводные ремни, предохранители, автоматы и другие части, выходящие из строя вследствие их естественного износа или подвергающиеся вредному воздействию, а также электроизделия, имеющие признаки расплавления ввиду несвоевременного обслуживания, режущий и вспомогательный инструмент, оснастка. Блоки приводного инструмента, адаптеры PCMCIA, карты памяти.

3.3. на оборудование, если работы по шеф-монтажу и/или вводу в эксплуатацию не производились представителями поставщика или уполномоченной сервисной компанией, а также на дефекты системы ЧПУ, вызванные использованием неисправных, поврежденных или зараженных карт памяти.

3.4. если эксплуатация оборудования осуществлялась операторами, не прошедшими инструктаж у производителя, поставщика и/или уполномоченной сервисной организации.

3.5. на дефекты/недостатки появившиеся вследствие стихийных бедствий, пожаров и т.д., нестабильных электрических сетей при отсутствии сертифицированного стабилизатора напряжения и контура заземления.

3.6. если нарушена целостность/сохранность заводских гарантийных пломб (если таковые имеются), изменен, стерт, удален или неразборчив серийный номер оборудования.

3.7. в случае обнаружения следов применения некачественных или несоответствующих требованиям масел, смазок, СОЖ и т.п.

3.8. на повреждения и дефекты, вызванные несоблюдением Покупателем норм и правил технической эксплуатации, обслуживания, транспортировки или хранения.

*Внимание! При наличии одного из перечисленных обстоятельств, обслуживание или ремонт признаются не гарантийными.* 

4. Гарантийный ремонт или замена деталей и узлов не продлевает гарантийный срок оборудования. Части, снятые с оборудования при осуществлении гарантийного ремонта, подлежат возврату поставщику для исследования.

5. Срок устранения дефектов/недостатков оборудования не может превышать 30 (тридцать) рабочих дней. Период времени связанный с заказом и доставкой деталей/узлов до покупателя в срок устранения дефектов/недостатков не включается.

> Руководство по эксплуатации оборудования не отражает незначительных конструктивных изменений в оборудовании, внесенных изготовителем после подписания к выпуску в свет данного руководства, а также изменений по комплектующим изделиям и документации, получаемой с ними.

# **ТЕХНИЧЕСКИЙ ПАСПОРТ**

### <span id="page-64-0"></span>**1. Наименование:**

**Модель**

# **ВИНТОВОЙ КОМПРЕССОР IRONMAC**

![](_page_64_Picture_379.jpeg)

Верное обвести

### **2. Сведения об оборудовании:**

Рабочее напряжение 380 В Частота тока 50 Гц

### **3. Комплектность:**

Станок 1 шт.

Руководство по эксплуатации 1 шт.

- **4. Серийный номер\_\_\_\_\_\_\_\_\_\_\_\_\_\_\_\_\_\_\_\_\_\_\_\_\_\_\_\_\_\_\_\_\_\_**
- **5. Дата выпуска\_\_\_\_\_\_\_\_\_\_\_\_\_\_\_\_\_\_\_\_\_\_\_\_\_\_\_\_\_\_\_\_\_\_\_\_\_**

# **ФОРМЫ ДОКУМЕНТОВ ПО СЕРВИСУ**

### **Тел/факс: 8 800 511 03 63 E-Mail:** [info@ironmac.ru](mailto:info@ironmac.ru)

# **Сервисный лист**

<span id="page-65-0"></span>Дата ввода оборудования в эксплуатации

![](_page_65_Picture_58.jpeg)

### **Заявка на проведение шеф — монтажных работ и работ по подключению оборудования**

### **Тел/факс: 8 800 511 03 63 E-Mail:** [info@ironmac.ru](mailto:info@ironmac.ru)

Прошу предоставить счет и договор на выполнение

![](_page_66_Picture_92.jpeg)

Заявку составил \_\_\_\_\_\_\_\_\_\_\_\_\_\_\_\_\_\_\_\_\_\_\_\_\_\_\_\_\_\_\_\_\_\_\_\_\_\_\_\_\_\_\_\_\_\_\_\_\_\_\_\_\_\_\_\_\_\_\_\_

/ФИО, подпись, должность/

### **Тел/факс: 8 800 511 03 63 E-Mail:** [info@ironmac.ru](mailto:info@ironmac.ru)

# **АКТ РЕКЛАМАЦИИ.**

![](_page_67_Picture_83.jpeg)

#### **Все поля, обязательные для заполнения.**

Заполненный акт рекламации, подписанный ответственным лицом, с проставленной печатью организации, необходимо отсканировать и отправить любому сотруднику нашей компании, продублировав на эл. почту: e-mail[: info@ironmac.ru](mailto:info@ironmac.ru)

**Для более полного представления информации, прикладывайте фото / видео демонстрирующие описанные выше вопросы.** Помните, что фото / видео, прилагаемые к письму, всегда улучшают взаимопонимание в любых технических вопросах.